**T.C. MİLLÎ EĞİTİM BAKANLIĞI**

# **BİLİŞİM TEKNOLOJİLERİ**

## **ANAKARTLAR VE KASALAR 481BB0011**

**Ankara, 2012**

- Bu modül, mesleki ve teknik eğitim okul/kurumlarında uygulanan Çerçeve Öğretim Programlarında yer alan yeterlikleri kazandırmaya yönelik olarak öğrencilere rehberlik etmek amacıyla hazırlanmış bireysel öğrenme materyalidir.
- Millî Eğitim Bakanlığınca ücretsiz olarak verilmiştir.
- PARA İLE SATILMAZ.

# **İÇİNDEKİLER**

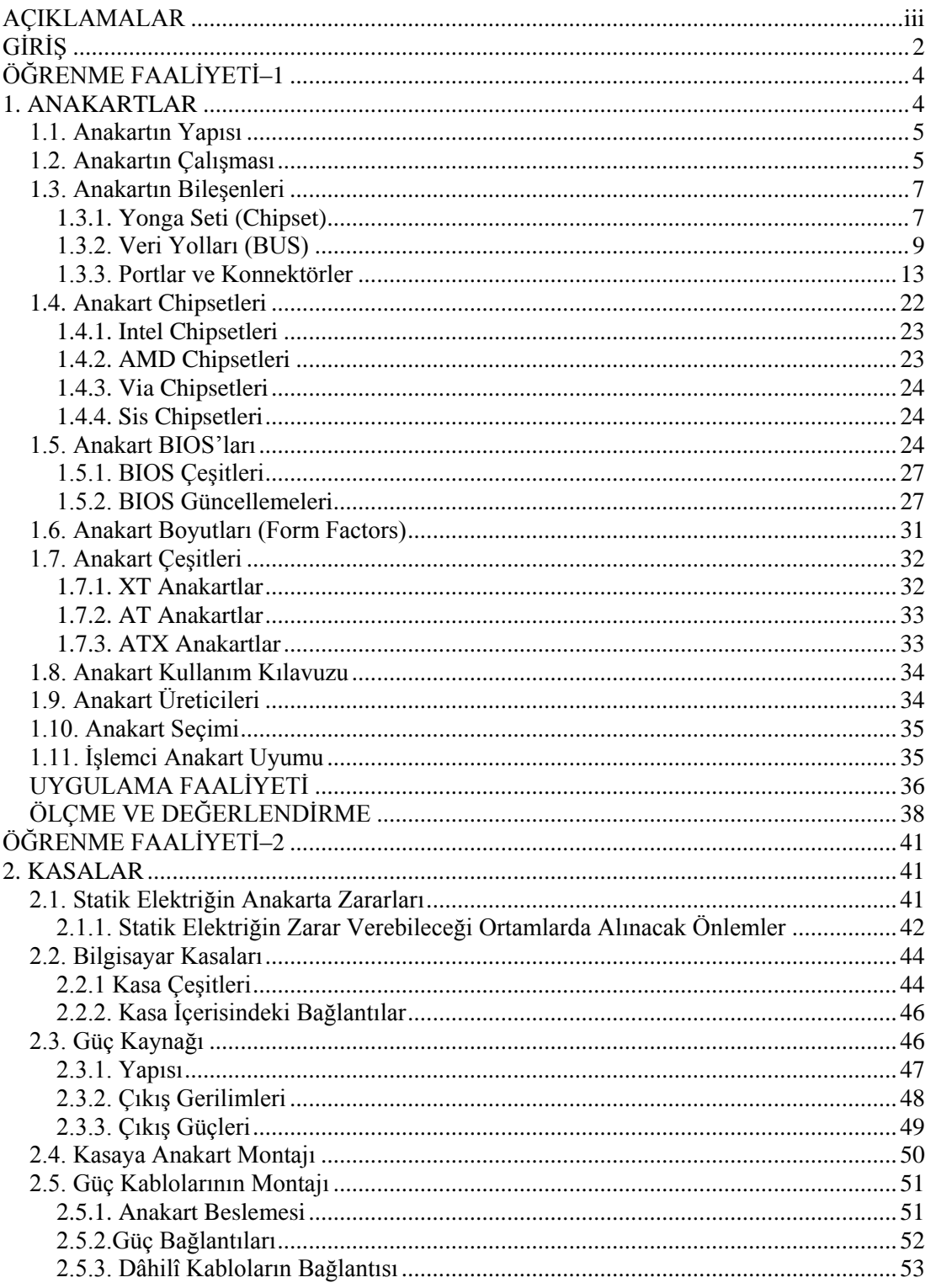

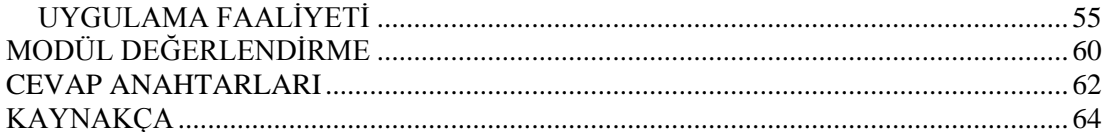

# **AÇIKLAMALAR**

<span id="page-4-0"></span>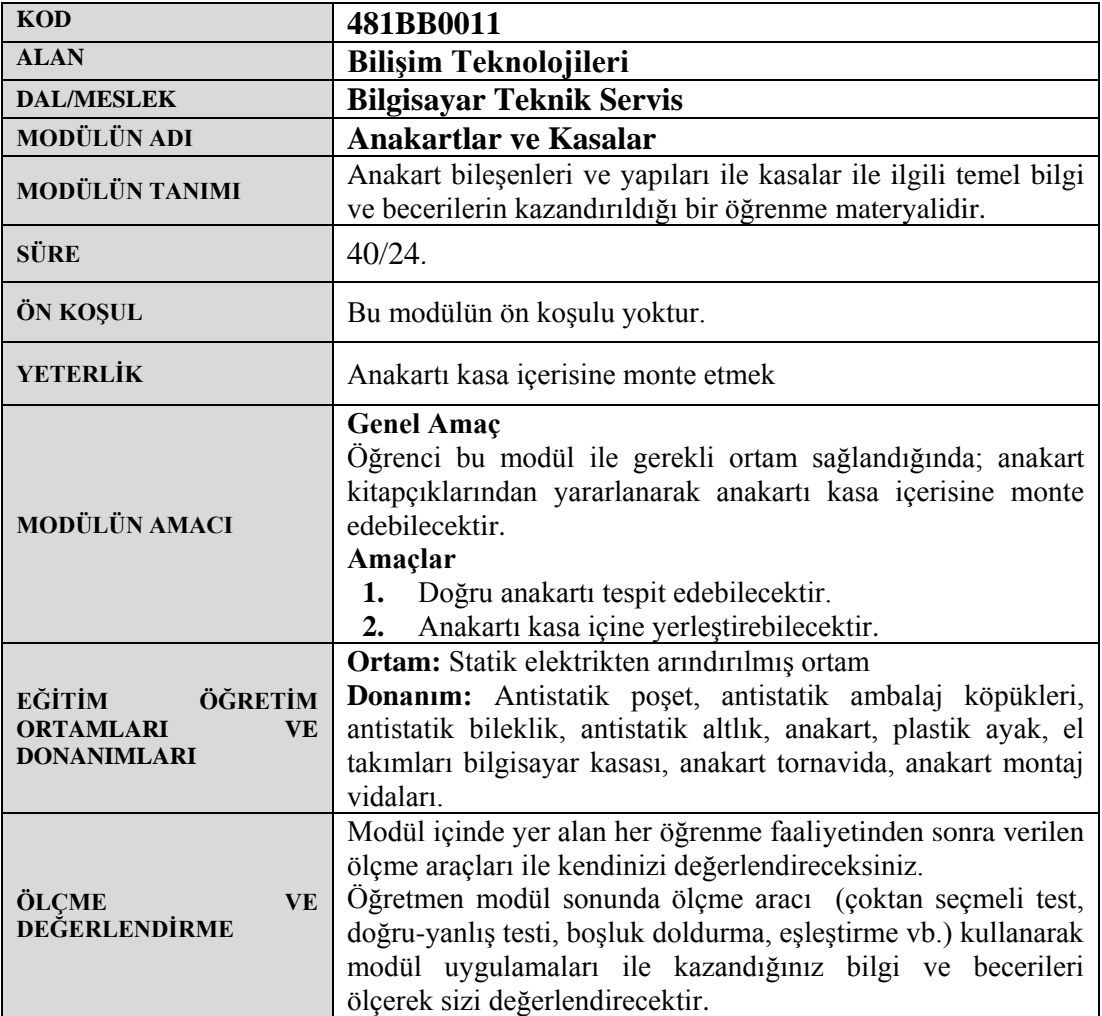

# **GİRİŞ**

#### <span id="page-6-0"></span>**Sevgili Öğrenci,**

Bu modül sonunda edineceğiniz bilgi ve beceriler ile uygun anakart seçimini ve montajını yapabilecek ayrıca kasalar hakkında da yeterli bilgiye sahip olacaksınız.

Bilgisayar teknolojisi dünyanın en hızlı gelişen teknolojilerindendir. Bu gelişim içerisinde bilgisayar donanım elemanlarının özellikleri hakkında bilgi sahibi olmak gerekmektedir. Bir bilgisayarın hangi özelliklere sahip olabileceğini belirleyen en önemli donanım elemanlarından biri olan anakartın seçimini yaptığımız zaman diğer donanım elemanlarının belirlenmesi ve kasanın seçimi daha kolay olmaktadır. Anakart, bütün bilgisayarın işlevini, genişleme yeteneğini ve kararlılığını belirlediği için anakartın tanınması çok önemlidir.

Bilgisayar ile ilgili her alanda olduğu gibi anakart ve kasa teknolojileri hızla ilerlemektedir. Bu modülde elde ettiğiniz bilgilerle bu ilerlemeyi yakalayarak anakart ve kasa teknolojilerinin temel standartlarını da kavrayacaksınız. Bu bilgiler, siz değerli öğrencilerin kendi mesleki alanlarında bu bilgileri yerli yerince kullanmalarını ve öğrenmede siz değerli öğrencilere kolaylık sağlamayı amaçlamaktadır.

# **ÖĞRENME FAALİYETİ–1**

# <span id="page-8-0"></span>**AMAÇ**

Gerekli atölye ortamı ile gerekli materyaller sağlandığında bilgisayar montajı için doğru anakartı tespit edebileceksiniz.

## **ARAŞTIRMA**

- Anakart hakkında araştırma yapınız.
- Anakartı yakından inceleyerek bilgi sahibi olunuz.
- Anakart montajı sırasında izlenecek yolları ve dikkat edilmesi gereken hususları araştırınız.
- Anakart üreticilerinin sitelerini geziniz.
- Evinizdeki veya okulunuzdaki bir bilgisayarın kasasını açarak anakartı inceleyiniz.
- $\triangleright$  Slot, soket kelimelerinin anlamlarını arastırınız.

## **1. ANAKARTLAR**

<span id="page-8-1"></span>Anakartlar, bilgisayarların temel donanım elemanıdır. Bir bilgisayarın tüm parçalarını üzerinde barındıran ve bu parçaların iletişimini sağlayan elektronik devredir.

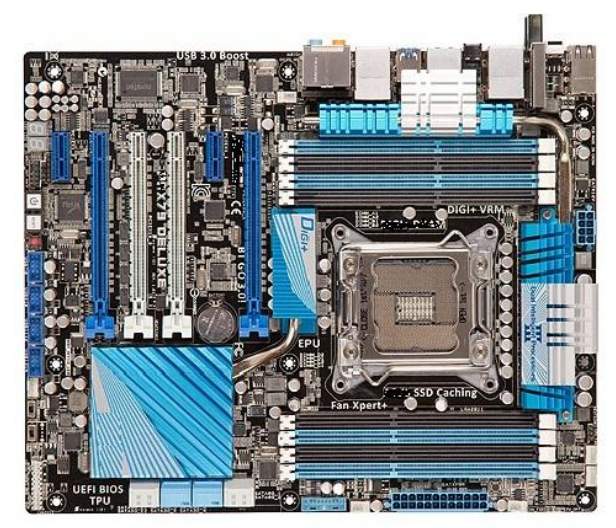

**Resim 1.1: Anakartın üstten görünüşü**

Anakart, bilgisayara hangi sistem bileşenlerinin ekleneceğini ve sistem bileşenlerinin hızlarının ne olacağını belirleyen temel unsurdur çünkü anakart üzerindeki elektronik bileşenler; bu bilgisayara hangi tür işlemciler takılacağını, maksimum bellek kapasitesinin ne kadar olacağını, bazı bileşenlerin hangi hızlara ulaşacağını ve hangi yeni donanım teknolojilerini destekleyeceğini belirlemektedir.

#### <span id="page-9-0"></span>**1.1. Anakartın Yapısı**

Anakart Fiberglastan (sert bir plastik türevi) yapılmış, üzerinde bakır yolların bulunduğu, genellikle koyu yeşil renkli bir levhadan oluşur. Bu levha çok katmanlı ve karmaşık kablo yapılarından oluşan PCB (Printed Circuit Board- Baskılı devre kartı) plakalarından oluşur.

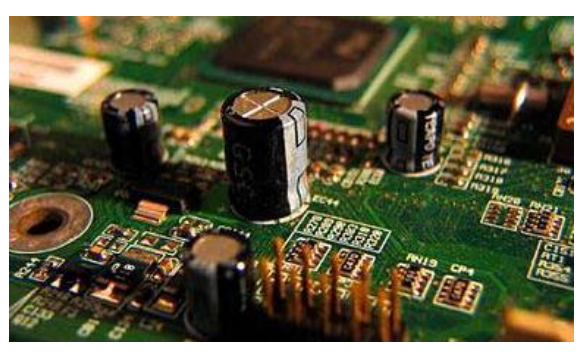

**Resim 1.2: Anakart plakasından bir görüntü**

Anakart üzerinde, mikro işlemci yuvası, bellek, genişleme yuvaları, BIOS, diğer kartlar için genişletme yuvaları, portlar ve diğer yardımcı devreler (sistem saati, kontrol devreleri gibi) yer almaktadır.

#### <span id="page-9-1"></span>**1.2. Anakartın Çalışması**

Anakartların temel görevi, üzerinde olan birimler ile genişletme yuvalarına takılacak birimler arasında veri akışını sağlamaktır. Anakart, sinir sistemi gibi birimlerin çalışmasını düzenlemek ve kontrol etmekle görevlidir. Şekil 1.1 incelendiğinde anakart üzerindeki tüm birimlerin yonga seti(chipset) adı verilen entegre devrelere bağlı olduğu gözlenir. Yonga seti anakartın beyni olarak tanımlanır. Bu entegreler, tüm sistemin uyumlu çalışmasını sağlar.

İlerleyen konularda detaylarına girilecek olan anakart bileşenleri, veri taşıyıcı yol (BUS) adı verilen iletken hatlarla veya doğrudan yonga setine bağlıdır. Yonga setlerine veri aktarılırken, veri üzerinde düzenleme yapılacaksa veya veri bir sıra şeklinde alınacaksa ara yüz kontrol birimleri kullanılır. Anakart üzerindeki iki temel yonga seti, farklı birimlerin çalışmasını kontrol eder. Anakartlar ayrıca güç kaynağından gelen gerilimi sisteme dağıtma işlemini de gerçekleştirir.

Anakartlar, sistemin bir düzen içinde çalışmasını sağlayan saat frekans sinyali osilatör devreleri tarafından farklı frekanslarda üretilerek gerekli birimlere giriş olarak verilir. Bu bileşen de saat üretici chiptir. Chip, Chipsetin belli bir saat hızında çalışmasını sağlayan oldukça önemli bir bileşendir. Senkronizasyon işleminden, hafıza chiplerinden ve genişletme yuvalarından gelen sinyallerin uygun sırayla işlemciye ulaştırılmasını sağlar. Bunun tam tersi olarak da işlemciden gelen sinyalleri belli bir oranda parçalara bölme görevini üstlenir.

Yeni nesil işlemci LGA 2011 soketli anakartlarda RAM yuvalarının direk işlemci ile bağlantısı sağlanarak kuzey köprüsü yonga seti denetiminden çıkarılmıştır. Böylece CPU ve RAM arasındaki iletişim hızı artırılmıştır.

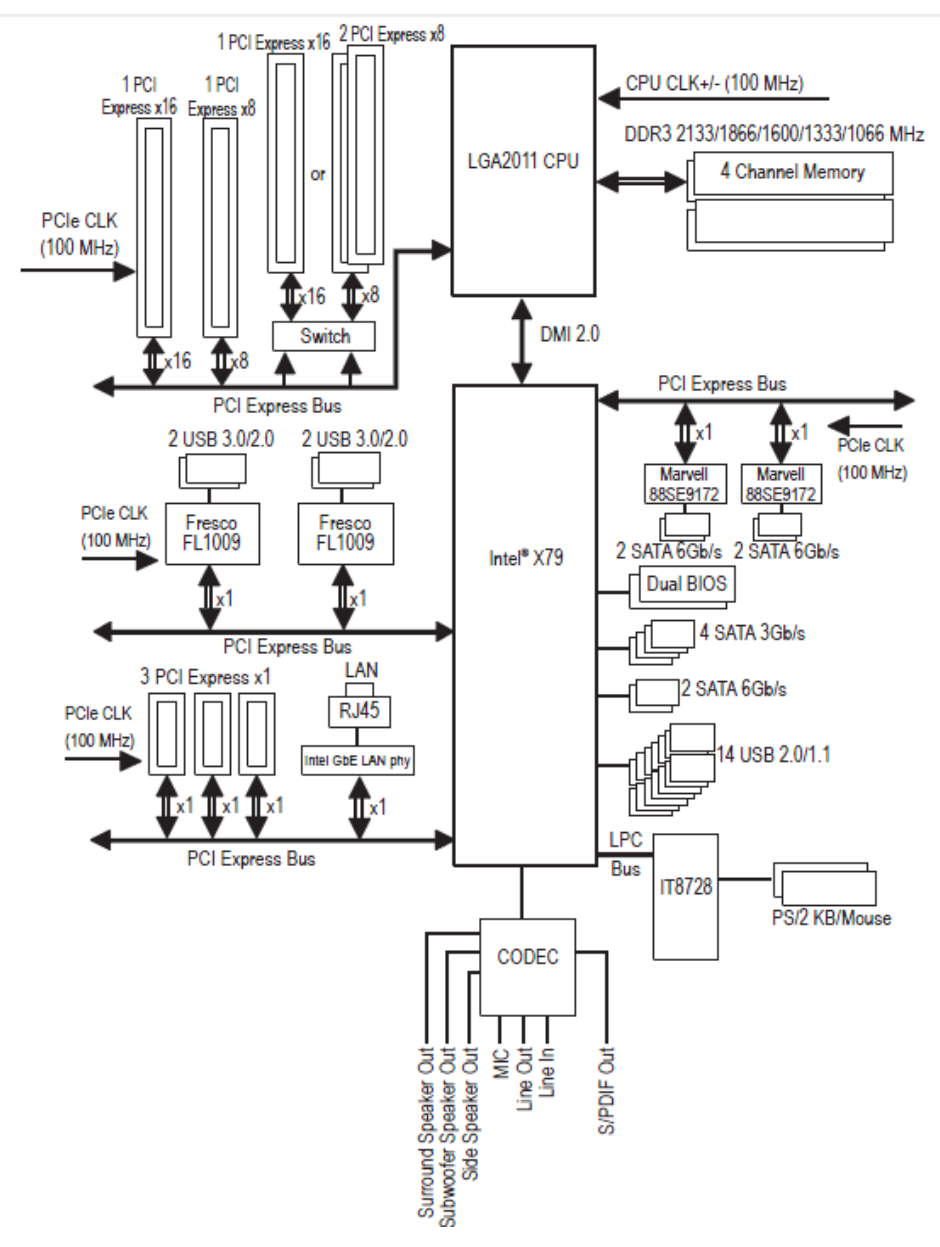

**Şekil-1.1: X79 Yonga seti blok diyagramı**

#### <span id="page-11-0"></span>**1.3. Anakartın Bileşenleri**

Anakartlar büyük elektronik devreler olduğu için elemanlarını tek tek ele almak yerine bölgesel olarak anlatmak yerinde olacaktır. Anakart, donanımları veya bağlantı noktalarını üzerinde bulundurur. Üzerinde mikroişlemci soketi, RAM slotu, genişleme yuvaları (ISA, PCI, AGP ve PCI-e), BIOS, donanım kartları (dâhilî), veriyolları ve bağlantı noktalarını bulundurur.

Aşağıda yeni nesil işlemci çekirdek yapısına göre üretilmiş bir anakart modeli görülmektedir.

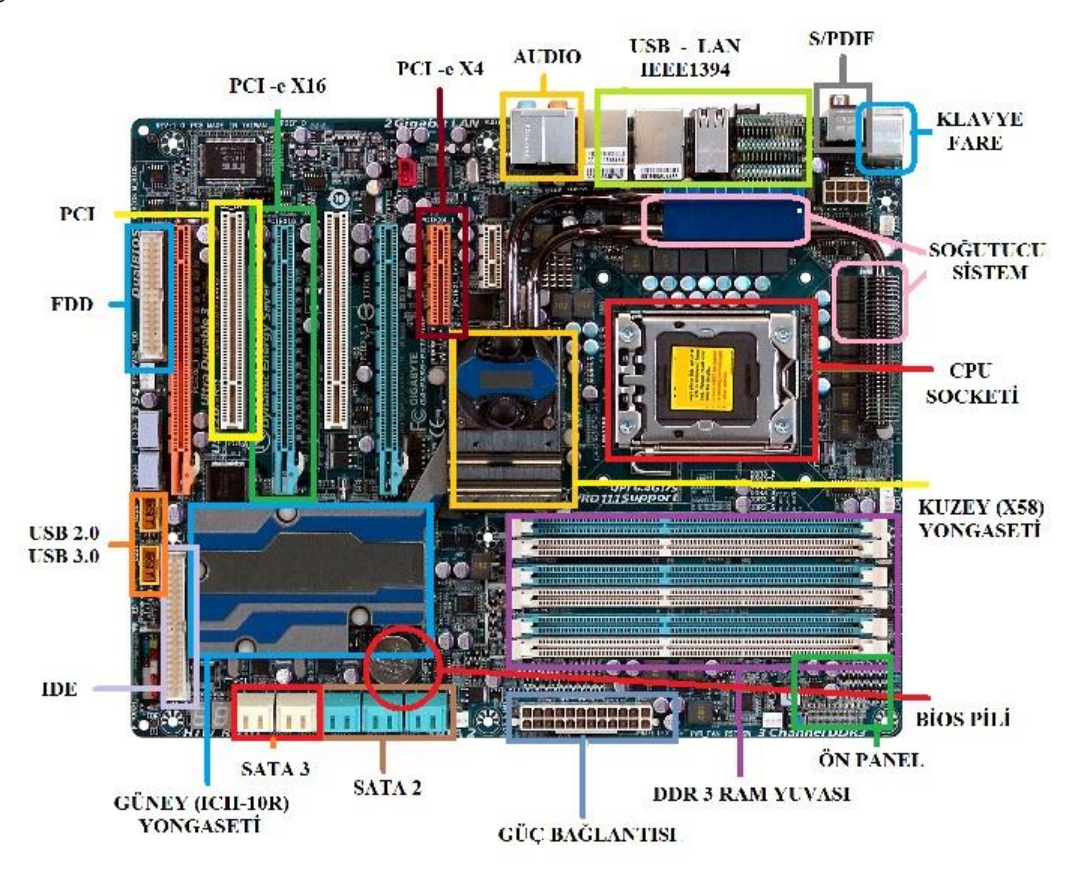

**Resim 1.3: Anakart bileşenleri**

#### <span id="page-11-1"></span>**1.3.1. Yonga Seti (Chipset)**

Yonga seti, anakart üzerinde yer alan bir dizi işlem denetçileridir. Bu denetçiler anakartın üzerindeki bilgi akış trafiğini denetler. Bilgisayarın kalitesi, özellikleri ve hızı üzerinde en önemli etkiye sahip birkaç bileşenden biridir. Bir yonga seti "North Bridge" (kuzey köprüsü) ve "South Bridge" (güney köprüsü) denen iki yongadan oluşur. Esasen bir anakart üzerinde birden fazla yonga mevcuttur ancak kuzey ve güney köprüleri yönetici yongalardır.

Tipik bir kuzey köprüsü yongası temel olarak işlemciden, bellekten, AGP veya PCI ekspres veri yollarından sorumludur; bunların kontrolünü yapar ve bunlar arasındaki veri aktarımını sağlar. Ancak kuzey köprüsü ve güney köprüsü özellikleri üreticiye ve yonga setine göre farklılık gösterebilir ve bu genellemenin dışına çıkabilir. Kuzey köprüsü yongası fonksiyonlarından dolayı işlemciye, bellek ve AGP slotlarına yakın olmalıdır. Çünkü sinyalin geçtiği fiziksel yollar ne kadar kısa olursa sinyal o kadar temiz ve hatasız olur. Bu yüzden de anakartın üst kısmına yerleştirilir. Zaten adındaki "kuzey" kelimesi de buradan gelmektedir.

Güney köprüsü yongası ise giriş-çıkış birimlerinden, güç yönetiminden, PCI veriyolundan, USB ve anakarta entegre özelliklerden (ses ve ethernet gibi) sorumludur. Adındaki "south" kelimesinin de yine anakarttaki pozisyonundan geldiği tahmin edilebilir.

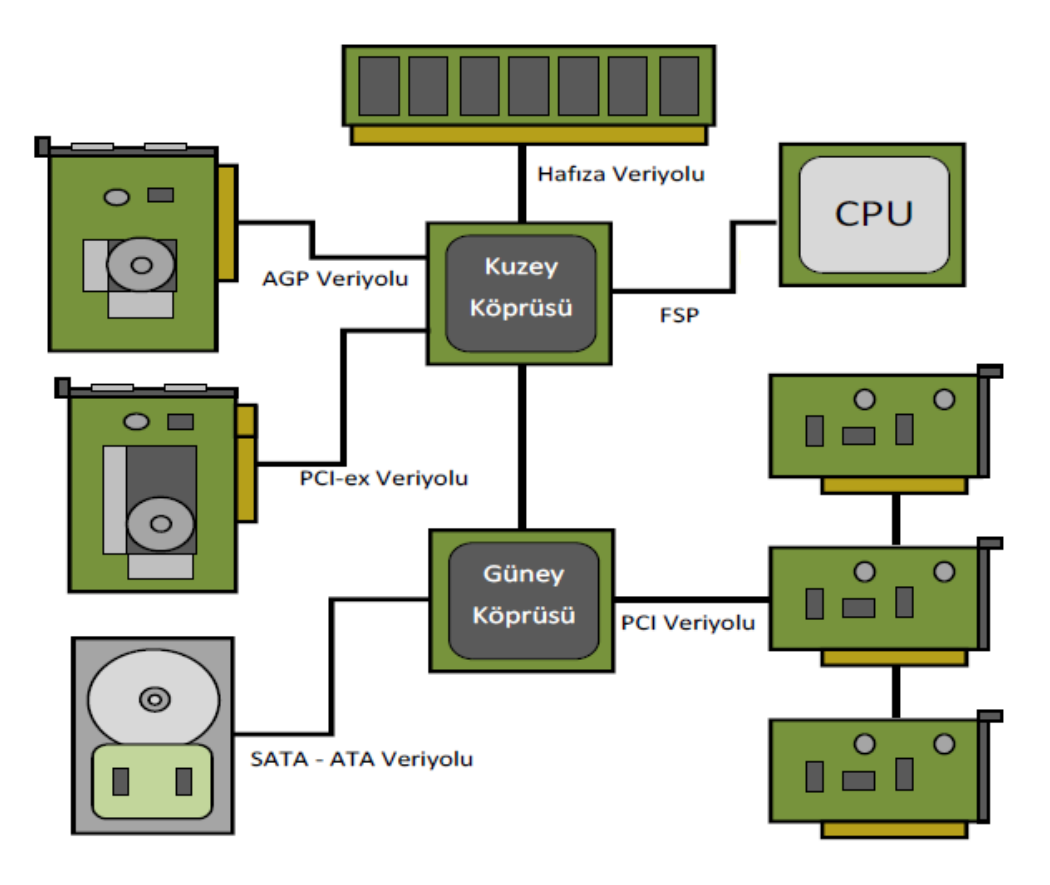

**Resim 1.4: Güney ve Kuzey köprüsü bir görüntü**

Yonga setlerinin iki parça hâlinde tasarlamaları anakart tasarımında üreticilere esneklik sağlar. Örneğin USB 3.0 desteği olmayan bir yonga setine bu desteği eklemek için bütün yonga setini baştan tasarlamak yerine sadece güney köprüsü yongasında değişiklik yapmak çok daha kolaydır. Ayrıca değişik özelliklerdeki güney köprüsü yongaları kullanılarak değişik kullanıcı gruplarına hitap etmek mümkün olur ve böylece kullanmayacağınız özellikler için boşuna para vermek zorunda kalmamış olursunuz.

#### <span id="page-13-0"></span>**1.3.2. Veri Yolları (BUS)**

Veri yolları, anakart üzerindeki bileşenlerin birbiriyle veri alışverişini sağlayan yollardır. Dışarıdan bağlanan donanımlarda ise veri yolları uçlarında bulunan slotlar sayesinde bilgi alışverişi sağlamaktadır.

Veri yolları ile sadece veriler taşınmaz. Bu yollar aynı zamanda kontrol sinyallerini ve adres bilgilerini de taşır. Kontrol sinyalleri ile donanım birimlerinin çalışmaları düzenlenirken adres bilgileri ile donanım biriminin kullandığı verilere ulaşım yolu tanımlanmış olur.

ISA veriyolu kullanımı tamamen terkedilmiştir. Yeni üretilen ek donanım birimleri PCI veriyolunu destekleyecek şekilde üretilmektedir. Ekran kartları için kullanılan AGP veriyolu ise yerini daha hızlı veri akışı sağlayan PCI-e veriyoluna bırakmaktadır.

 **Bant genişliği:** İletişim kanalının kapasitesini belirler. Birim zamanda aktarılabilecek veri miktarıdır. Bant genişliği ne kadar büyükse belli bir sürede aktarılabilecek veri miktarı da o kadar büyük olur.

#### **1.3.2.1. ISA (Industry Standard Architecture)**

ISA, eski bir slottur ve 8-16 bit veriyoluna sahiptir. Bant genişliği çok düşük olduğundan günümüz anakartlarında kullanılmamaktadır. 1984 yılında geliştirilmiş bir bus veriyoludur. Bir standardı tanımlar. Adres yolu 24 bittir. Hızı 8.33 Mhz (mega hertz)'dir. Tak ve çalıştır özelliği yoktur.

**Resim 1.5: ISA slotu**

#### **1.3.2.2. PCI (Peripheral Component Interconnect- Çevre Birimleri Bağlantı Kartı)**

Bu veriyolu 64 bitlik olup 1993 yılında geliştirilmiştir. Uyumluluk problemleri nedeniyle uygulamada 32 bit olarak kullanılmaktadır. 33 veya 66 MHz saat hızlarında çalışır. 32 bit 33 MHz hızında çalışan PCI veriyolunun kapasitesi 133MB/sn'dir. PCI slotları beyaz renkli olup modem, ses kartı, ağ kartı, TV kartı gibi donanım kartlarının takılması sebebiyle diğer slotlara oranla sayısı daha fazladır. Onboard (tümleşik) teknolojisinin geliştirilmesiyle PCI slotlarına bağlanacak donanım kartları sayısı azalmıştır.

PCI veriyolu tak-çalıştır desteklidir.

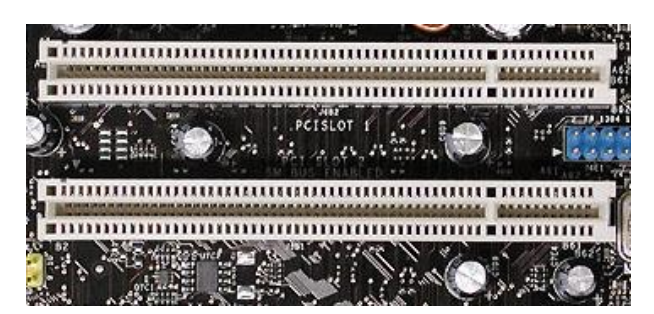

**Resim 1.6: PCI slotu**

**Tak-çalıştır (Plug and Play):** Genellikle bilgisayarlarda, sisteme bağlı olan bir donanımın her hangi bir ayarlamaya ihtiyaç olmaksızın donanımın sürücüsünün otomatik olarak sisteme yüklenmesi anlamında kullanılan terimdir. Genellikle bilgisayarların USB portunu kullanan cihazlar için kullanılır.

#### **1.3.2.3. AGP (Accelerated Graphics Port- Hızlandırılmış Grafik Portu)**

AGP kanalı 32 bit genişliğindedir ve 66 MHz hızında çalışır. Yani toplam bant genişliği 266 MB/sn.dir. 533 MHz veriyolu hızına çıkabilen ayrıca özel bir sinyalleşme metoduyla aynı saat hızında 2, 4 ve 8 katı daha hızlı veri akışının sağlanabildiği 2xAGP, 4xAGP ve 8xAGP modları vardır. 2xAGP'de veri akış hızı 533 MB/sn. olmaktadır.

AGP veriyolunu sadece ekran kartları kullanmaktadır. Bu nedenle veriyolunun tüm bant genişliği ekran kartları için çalışmış olmaktadır. Tüm bant genişliği sadece ekran kartı için kullanıldığından, bu yolu kullanan ekran kartlarının performansı PCI veriyolunu kullanan ekran kartlarına nazaran oldukça yüksek olmaktadır.

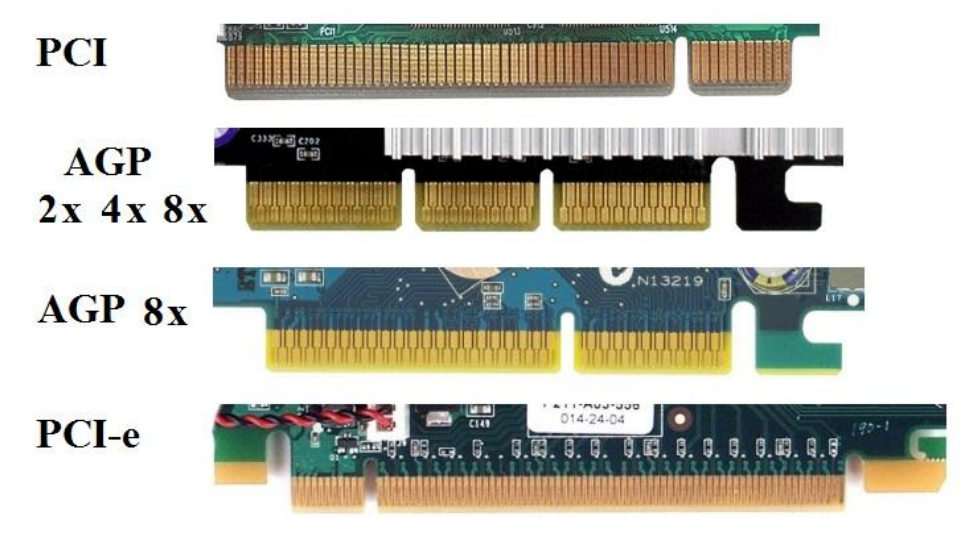

**Resim 1.7: Slotlara takılan kart noktaları**

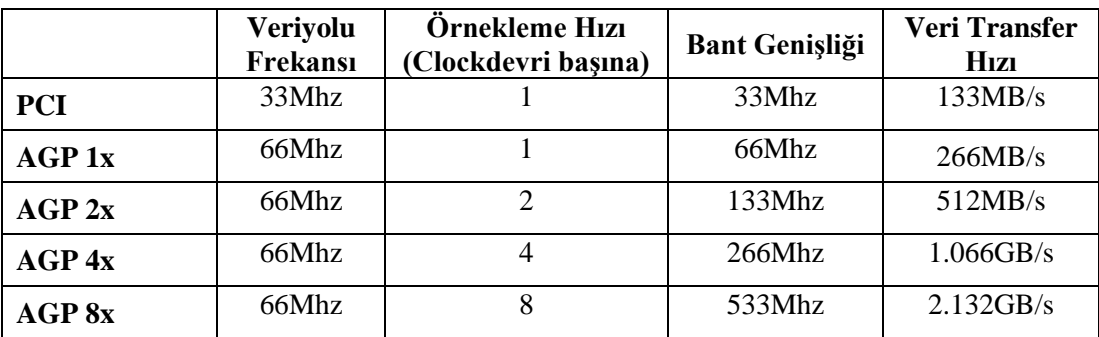

Bilgisayarda çalışılan programlar ve oyunlar geliştikçe ihtiyaç duyulan bant genişliği de artmaktadır.

**Tablo 1.1: AGP veriyolunun PCI veriyoluna göre hız farkı**

#### **1.3.2.4. PCI-X(Peripheral Component Interconnect Extended-Genişletilmiş Çevre Birimleri Bağlantı Kartı)**

PCI-X, server platformlarında uzun süredir kullanılan bir veriyoludur. PCI-X standardının amacı PCI slotlarından daha fazla bant genişliği sağlayıp "Gigabit Ethernet" gibi server platformlarında iletişim kartlarına gerekli bant genişliğini sağlamaktır. PCI Express ile karıştırılmamalıdır. Bu iki teknoloji birbiriyle kesinlikle uyumlu değildir.

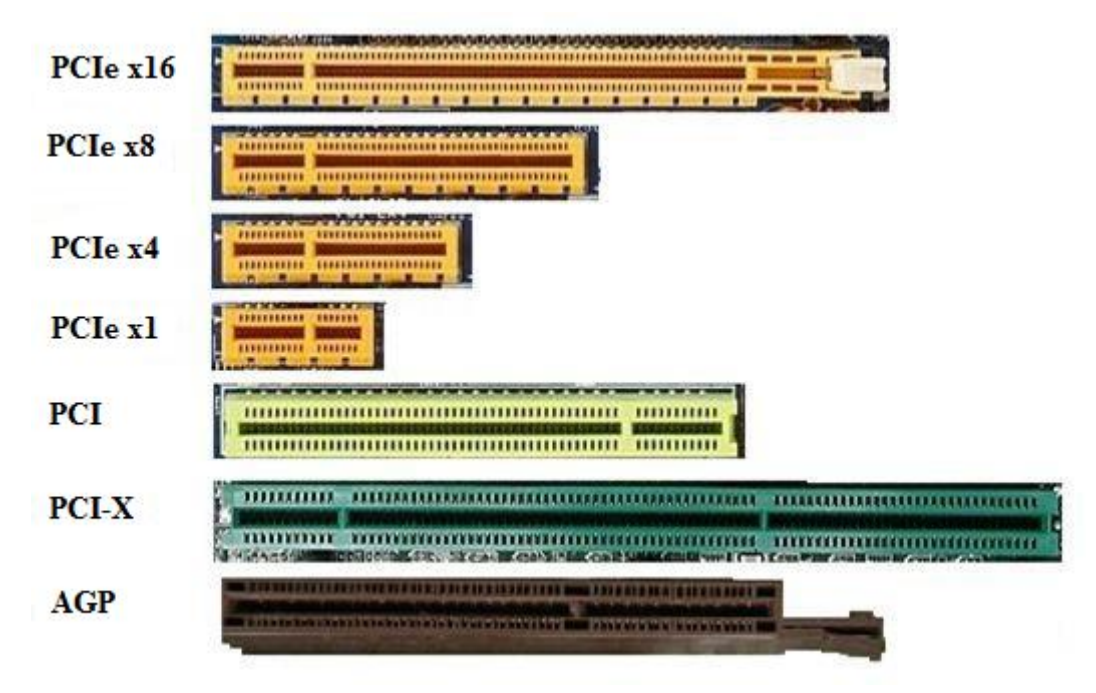

**Resim 1.8: Slotların görünümü**

#### **1.3.2.5. PCI Express**

PCI-e, güç tüketimini özellikle AGP limitlerini genişleten, sistem belleğini daha ekonomik kullanarak ekran kartı ve diğer donanım maliyetlerini kısma imkânı veren bir veri yoludur.

PCI Express'in, PCI-e 1.1 ve PCI-e 2.0 olmak üzere 2 çeşidi vardır. PCI-e 3.0 ve PCIe 4.0 versiyonları planlanmış olup üretime geçmemiştir. PCI-e 1.1'de hat başına hız 250 MB/s olarak verilirken, PCI-e 2.0 bunu 500 MB/s düzeyine çıkartır. Böylece ekran kartları için kullanılan PCI-e x16 bağlantılarında PCI-e 1.1'te toplam 4000 MB/s, PCI-e 2.0 ise 8000 MB/s verir.

Normalde PCI-e 1.1 için aktarım hızı hat başına "2.5 Giga-Transfers/second" denir. Bu değer saniyede aktarılan bit sayısıdır. Normal koşullar altında kaç MB aktarıldığını görmek için bit sayısını sekize bölmeliydik ancak PCI-e 8b/10b adı verilen bir kodlamayı kullanır. Yani PCI-e'nin fiziksel iletim katmanında her bayt, teknik nedenlerle 10 bitlik gruplar hâlinde iletilir. 8b/10b kodlamasından kaynaklanan % 20'lik farkı hesaba kattığımızda, iletilebilecek en yüksek ham veri miktarını hat başına 250 MB/s olarak buluruz. PCI-e 2.0 için de hat başına 500 MB/s sayısını elde ederiz.

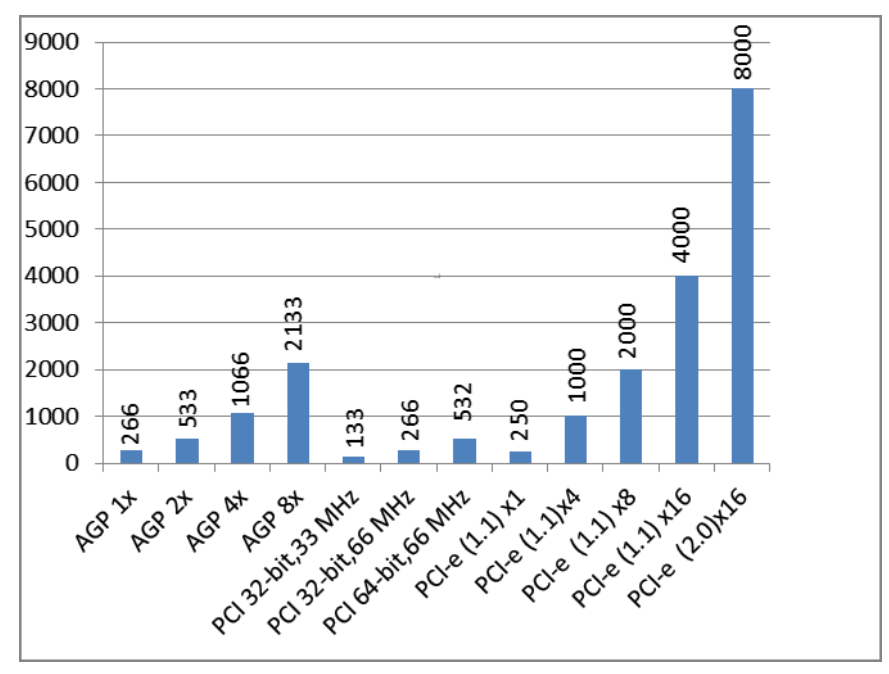

#### **Grafik 1.1: Veriyolları hız grafiği**

PCI-e'nin diğer yenilikleri arasında dinamik bağlantı hızı yönetimi, bağlantı bant genişliği bildirisi gibi özellikleri bulunur. Bu özelliğinin yanında güç sınırı tanımlama olanağı da vardır. Güç sınırı tanımlama olanağı ile daha yüksek güç ihtiyacı olan kartlar için kart yuvasının güç limiti düzenlenebilmektedir.

PCI-e 2.0, PCI-e 1.1 ile geriye doğru uyumlu olacak şekilde tasarlanmıştır yani PCI-e 2.0 destekli bir yonga üzerine kurulu anakart satın aldığınızda, eski PCI-e 1.1 ekran kartınız yeni anakartınızda çalışmaya devam edecek. PCI-e 1.1 ekran kartıyla PCI-e 2.0 yuvalı anakart kullanıldığında ekran kartı çalışacaktır ancak bir tanesi PCI-e 1.1 olduğu için ara bağlantı hızı PCI-e 1.1 hızında olacaktır. PCI-e 2.0 ekran kartıyla PCI-e 1.1 yuvalı anakart kullanıldığında PCI-e 2.0 ekran kartı eski anakartınız ile çalışacak, ancak aynı şekilde bir tanesi PCI-e 1.1 olduğundan ara bağlantı yine PCI-e 1.1 hızında olacak. PCI-e 2.0 ekran kartıyla PCI-e 2.0 yuvalı anakart kullanıldığında ise PCI-e 2.0 hızlarında çalışmak mümkün olacaktır.

#### <span id="page-17-0"></span>**1.3.3. Portlar ve Konnektörler**

Portlar ve konnektörler, anakart ile dış birimlerin iletişim kurmasına olanak sağlayan bağlantı noktalarıdır. Portların bir kısmı kasanın içindedir ve bu portlara harddisk gibi kasa içine monte edilen birimler bağlanır. Bazı portlarda kasa yüzeyinde anakarta monteli şekilde bulunur. Bu portlara kasa dışından ulaşılır ve mikrofon gibi kasa dışında bulunması gereken cihazlar bağlanır.

Anakart üzerindeki ön panel portları Resim 1.9'da gösterilmiştir ve açıklamaları yapılmıştır.

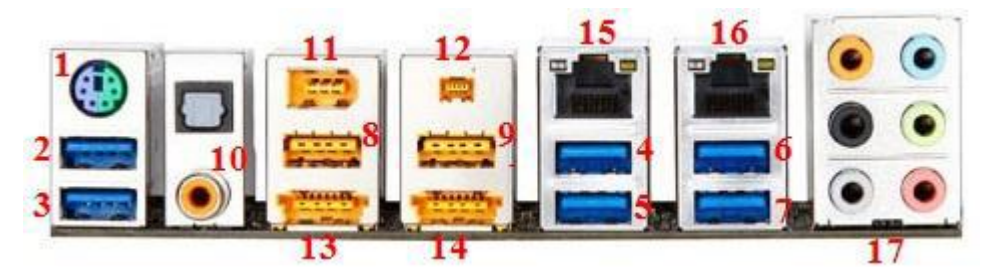

**Resim 1.9: Anakart ön panel üzerindeki portlar**

**PS/2 portu:** Yeşil ve mor renklerde ayrı iki PS/2 portu olan anakartlar da vardır. Bunlardan yeşiline fare, mor olanına ise klavye takılır. Buradaki porta ise klavye ve fareden her ikisi de takılabilir. Tek olmasının sebebi günümüzde USB klavye ve farelerin daha çok kullanılmasıdır. Eski tip anakartlara klavye ve fare bağlamak için DIN bağlantı kullanılmaktadır.

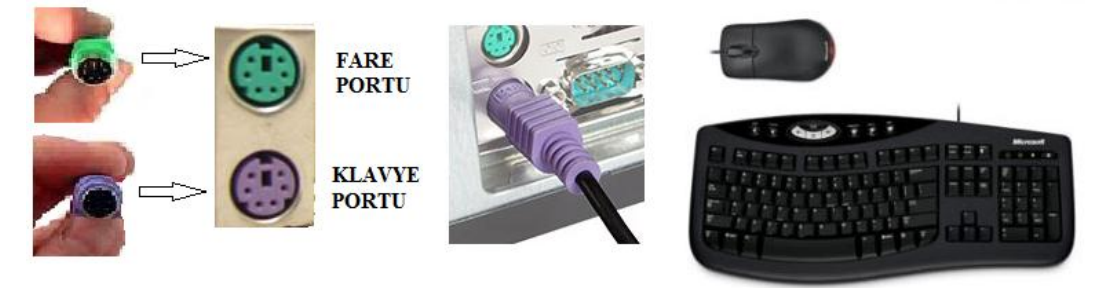

**Resim 1.10: PS/2 Fare, klavye ve konnektörleri**

 **2-9. USB 3.0, USB 2.0 Port:** Her anakart üreticisi farklı sayıda USB (Universal Serial Bus) port kullanabilir. Bu anakarta ( Resim 1.9 ) 6 adet USB 3.0 portu ve 2 adet USB 2.0 portu bulunmaktadır. Bunlar,USB cihazların bilgisayara bağlanmasını sağlar. USB cihazlar yeni yeni yaygınlaşmaktadır. USB portlara neredeyse her tür harici cihaz bağlanabilir. Özelliği, seri ve paralel portlara göre çok daha hızlı olması ve USB aygıtlar üzerindeki yeni USB portları aracılığı ile uç uca çok sayıda cihazın zincirleme bağlanabilmesidir.

USB 3.0'lar 4.8 Gbps'e kadar veri aktarabiliyor. Bu, yaklaşık saniyede 600 MB yapıyor. Ama bunlar teorik rakamlar. USB 3.0'ın 300 MB/s hızında kalacağı tahmin ediliyor. Tıpkı USB 2.0'ın 60 MB/s veri iletmesi gerekirken 31-32 MB/s'de tıkanması gibi. Kısacası USB 3.0, USB 2.0'dan 10 kat daha hızlıdır.

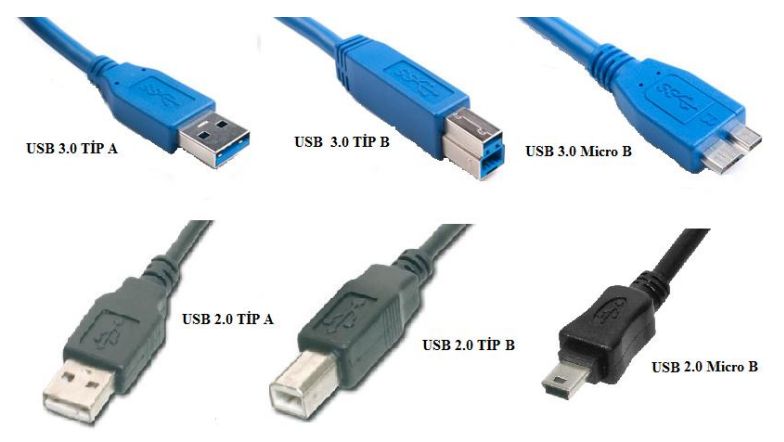

**Resim 1.11: USB konnektörleri**

 **10. S/PDIF:** Sayısal (dijital) ses çıkışı sağlayan birimdir. Bu birimle ses analog dönüşümü yapılmadan doğrudan sayısal olarak çıkış birimine gönderilir. Böylece ses analog yerine sayısal gideceğinden seste kayıp olmaz.

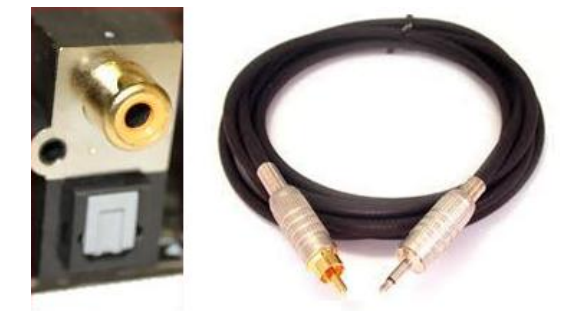

#### **Resim 1.12: S/PDIF konnektörü**

 **Dijital bilgi:** Türkçe karşılığı sayısaldır. Bilgisayar dilinde "0" ve "1"lerden oluşan bilgilerdir.

- **Analog bilgi:** Belli sınırlar içinde sürekli olarak değişen elektrik sinyalidir.
- **11-12. Fireware (IEEE1394 – 6 pin, 4 pin) port:** Bilgisayara çevre ürünleri bağlanmasında kullanılan yüksek hızlı ara yüz bağlantısıdır. IEEE 1394 standardına dayalıdır. Dijital kameralar ve video kaydedici cihazların bilgisayara bağlanıp daha hızlı veri aktarımı yapması için geliştirilmiştir.

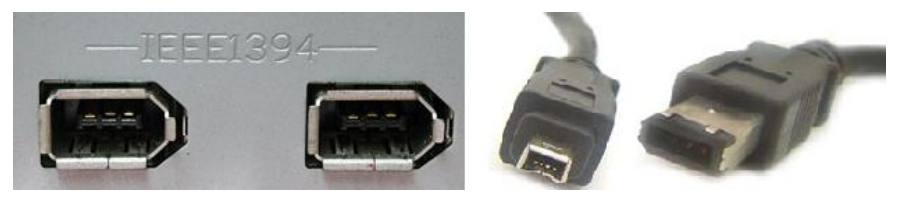

**Resim 1.13: Fireware konnektörleri**

 **13-14. e-SATA port:** e-SATA, haricî SATA anlamında, External SATA demektir. Tek başına yeni bir standarttan ziyade, SATA standardı için "dışarıya" bir uzatma olarak düşünebilirsiniz. e-SATA arabiriminin çıkış amacı, bilgisayar dışına koyduğumuz haricî diskler için sağlıklı ve hızlı bir bağlantı kurmaktır. Bu port haricî depolama için yaygın olarak kullanılan Hi-Speed USB ve Firewire 400 (IEEE 1394b) gibi arabirimlerin özellikle performans kısıtlamalarından kurtulurken uygulamada da kolaylık sağlıyor. Aşağıdaki tabloda aktarım rakamlarını görüyorsunuz.

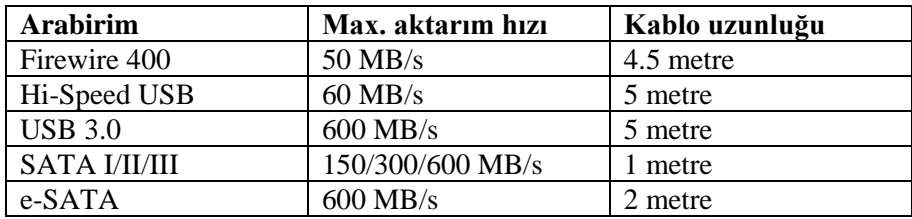

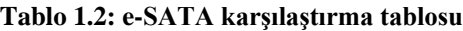

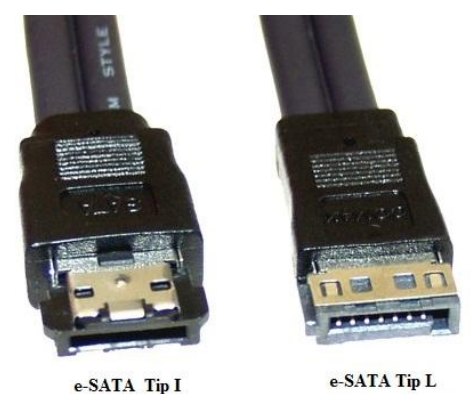

**Resim 1.14: e-SATA konektörü**

 **15-16. LAN (RJ-45) portu:** 8 adet metal bağlantı noktası bulunan konnektördür. Bilgisayarlar arası iletişimde ve bilgisayarların yerel ağa bağlanmasında kullanılan ve ethernet olarak isimlendirilen bağlantı kablolarının ucunda yer alır. Yerel ağa ve internete bağlanmak için kullanılır.

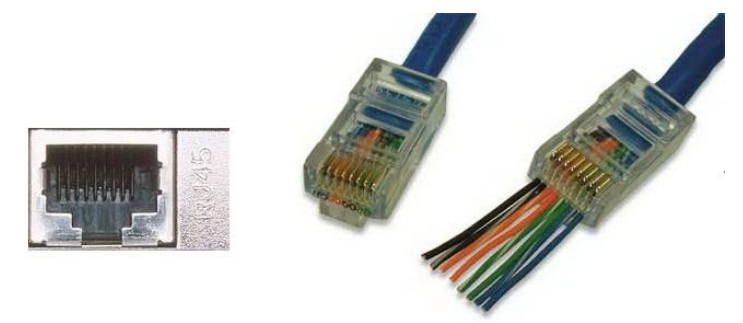

**Resim 1.15: RJ-45 konnektörü**

- **17. Ses giriş ve çıkışı:** Kulaklık ve 5+1, 7+1 gibi ses sistemleri takmak için kullanılır.
	- **Ses Girişi**: Açık mavi renkte olan bu porta teyp, CD, DVD çalar ya da diğer ses kaynakları bağlanabilir.
	- **Ses Çıkışı:** Açık yeşil renkte olan bu porta kulaklık, hoparlör takılabilir.
	- **Mikrofon Girişi:** Pembe renkte olan bu porta mikrofon takılabilir.

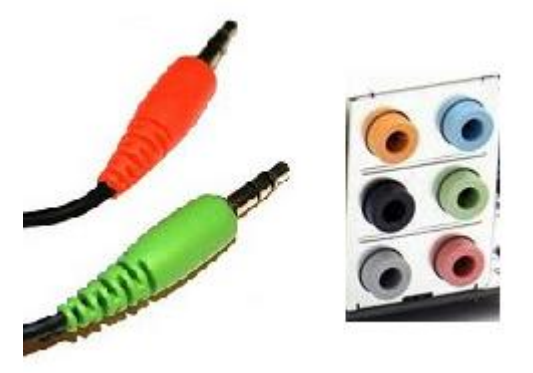

**Resim 1.16: Ses jackları**

Başka anakartlarda farklı portlar da bulunmaktadır. Bunlar paralel port, seri port, VGA portu ve DVI portu vb. Aşağıda bunlardan kısaca bahsedilmiştir.

 **Paralel Port(LPT-LinePrinTer):** .25-pin'li port konnektörlere yazıcı, scanner ve diğer aygıtlar takılabilir. Paralel portun 20 yıllık baskınlığından sonra şimdi neredeyse tüm yazıcılar USB portu ile birlikte gelmektedir. Daha iyi modeller bazen Firewire bağlantıyı önermektedir.

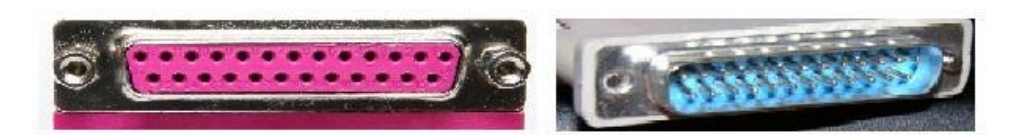

**Resim 1.17: Paralel port ve Konnektörü**

 **Seri Port (COM-Communication (İletişim Kapısı)):** Seri port, kişisel bilgisayarlarda kullanılan ilk genel amaçlı porttur. Bu 9-pin'li veya 25-pin 'li COM porta seri aygıtlar bağlanabilir. Sadece son yıllarda daha hızlı ve kullanımı kolay olan USB'nin baskınlığından dolayı seri portu daha az kullanılır kılmıştır.

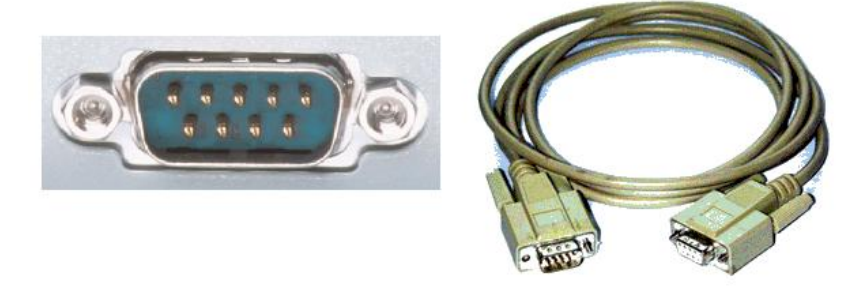

**Resim 1.18: Seri port ve Konnektörü**

 **VGA Portu:** 15-pin'li VGA portuna monitör bağlanır. Anakartlarda onboard olarak ifade edilen görüntü kartının anakart üstünde bulunması durumunda bu port anakart üzerinde arka panelde bulunur.

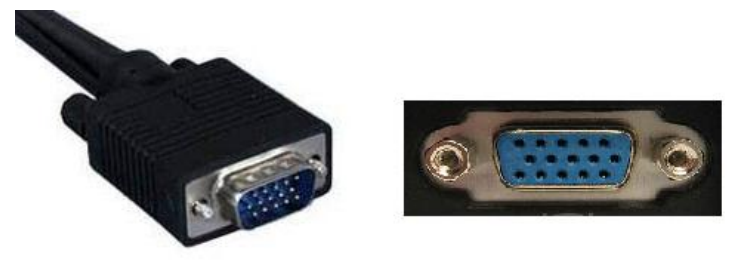

**Resim 1.19: VGA portu ve konnektörü**

 **DVI Portu :** Onboard (kart üstü) anakartlarda HDMI görüntü veren ekran kartları bağlanmış ise arka panelde DVI portu bulunur.

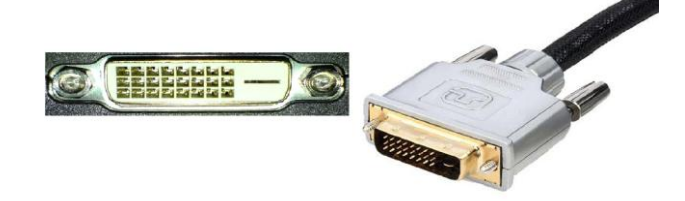

**Resim 1.20: DVI port ve konektörü**

Bahsettiklerimiz sadece en sık kullanılan ve sizin en çok karşılaşacaklarınızdır. Modülleri işledikçe daha az kullanılan portları ve nerede kullanıldıklarını göreceksiniz.

Anakart üzerinde kasa içinden ulaşılabilen portlar da bulunur. Bunlar IDE portu, Disket sürücü portu, anakart ile bütünleşikse SCSI portudur. Bu portlara takılan yassı kablolar aracılığı ile anakartımıza sabit disk, CD sürücü, Blue-Ray, DVD-Rom, disket sürücü gibi dahili cihazları bağlarız.

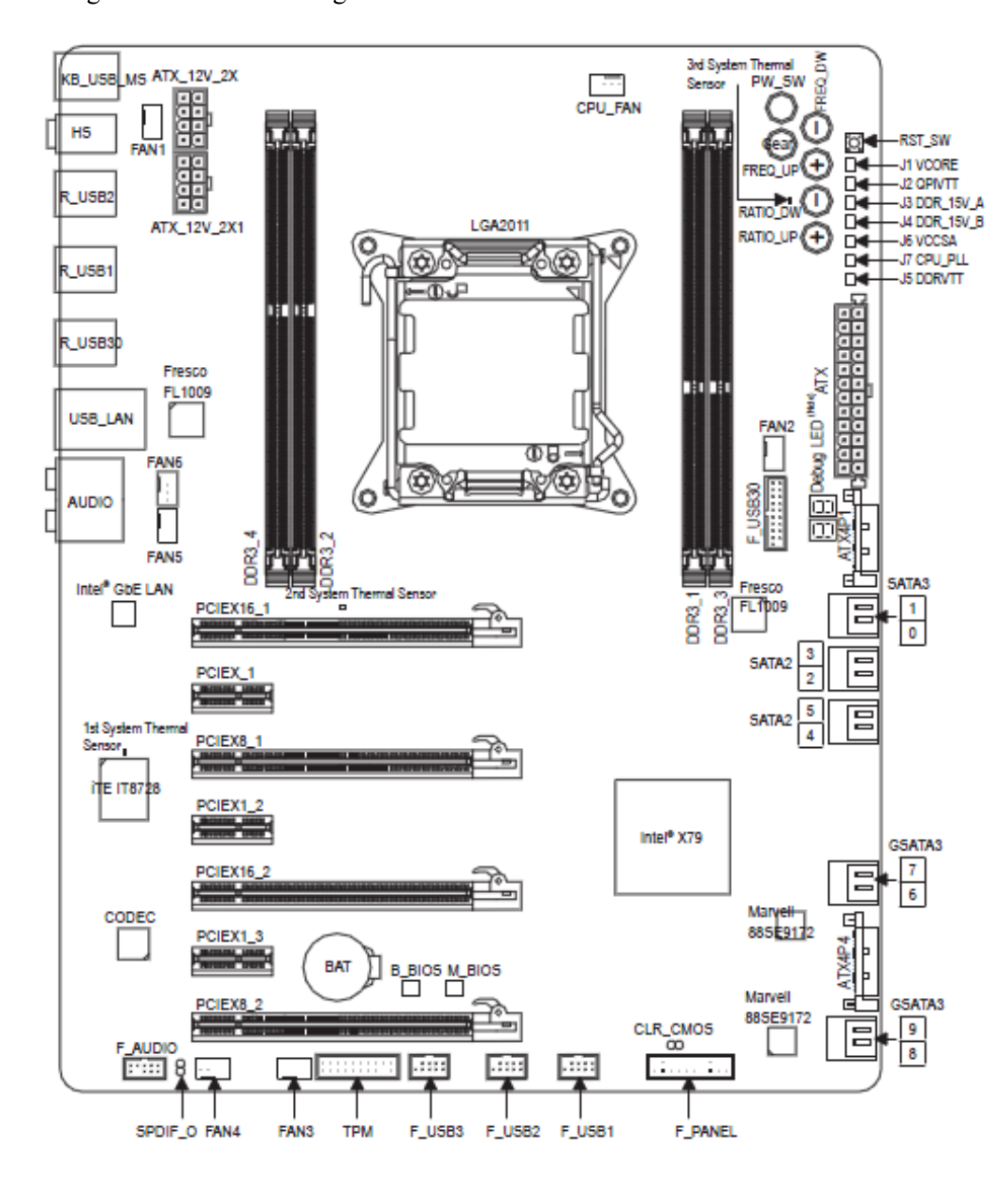

**Resim 1.21: Bir anakart planı**

 **1.Floppy Bağlantısı:** Disket sürücüsünün anakarta bağlanması için kullanılır. Bağlantı yapılırken Floppy kablosunun üzerindeki kırmızı işaretin anakart üzerindeki bağlantı noktasındaki PIN 1 üzerine gelmesine dikkat edilir.

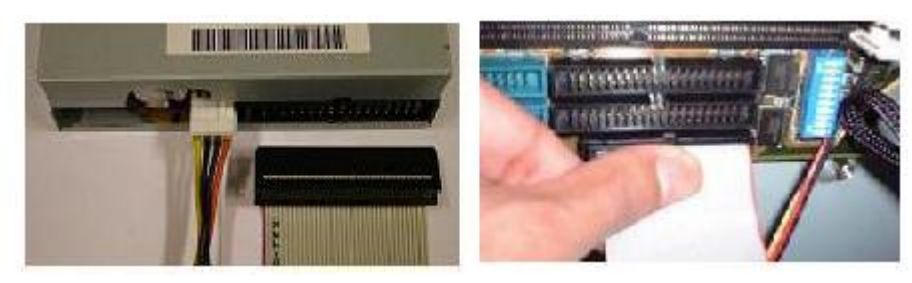

**Resim 1.22: Floppy bağlantısı**

 **2.IDE bağlantısı**: Hard disk, CD ve DVD sürücülerinin anakarta bağlanması için kullanılır. Bağlantı yapılırken IDE kablosunun üzerindeki kırmızı işaretin anakart üzerindeki bağlantı noktasındaki PIN 1 üzerine gelmesine dikkat edilir. Bir IDE portuna birden fazla cihaz bağlanacaksa MASTER ve SLAVE cihazlar jumper ayarları ile belirlenmelidir.

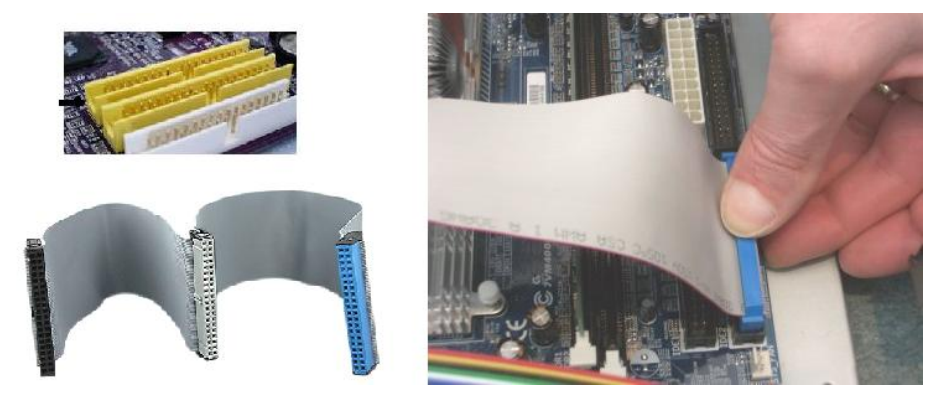

**Resim 1.23: IDE bağlantısı**

 **3.SATA konnektörleri:** Serial ATA (SATA) birimi ise son zamanlarda hızla yaygınlaşmaktadır. SATA saniyede 150 MB veri akışını desteklemektedir. SATA kabloları çok daha incedir. SATA ara birimini destekleyen bir sabit disk seçilirken, seçilen anakarta da dikkat edilmelidir. Çünkü standart IDE bağlantı noktalarına bağlamak mümkün değildir.

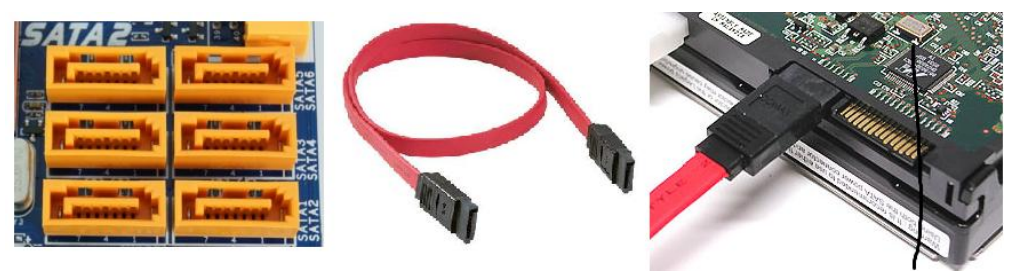

19 **Resim 1.24: SATA bağlantısı**  **Fan konnektörleri:** Soğutucu fanların kablosunun takıldığı konnektörlerdir. 12V'ta 350mA~740mA ya da 1A~2.22A(26.64W)'de çalışmaktadır. Fan kablosunu takmayı unutmamalısınız. Aksi takdirde sistem içinde yetersiz hava akışından dolayı anakart zarar görebilir. CPU fan mikroişlemci için tasarlanmış ve devir kontrolü de bulunan bir türüdür. Kasa üzerindeki diğer fanlar içinde konnektörler bulunur.

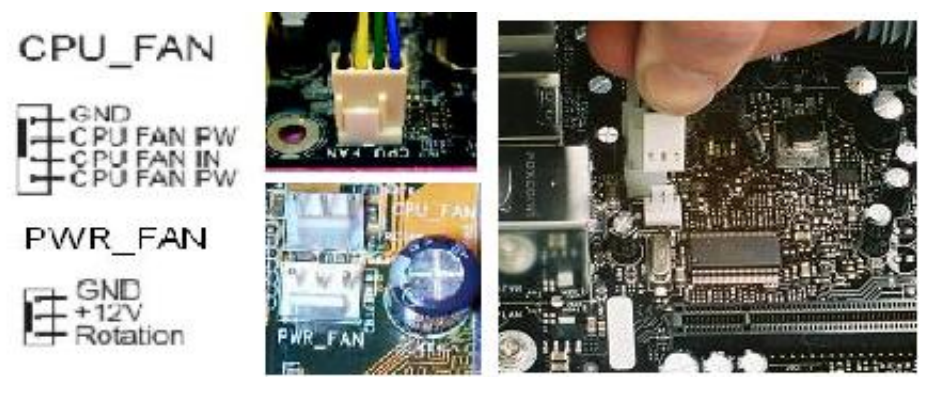

**Resim 1.25: Fan konnektör bağlantısı**

 **5. Dijital audio konnektör:** Bu konnektörler, dijital seslerin çıkışı için kullanılır.

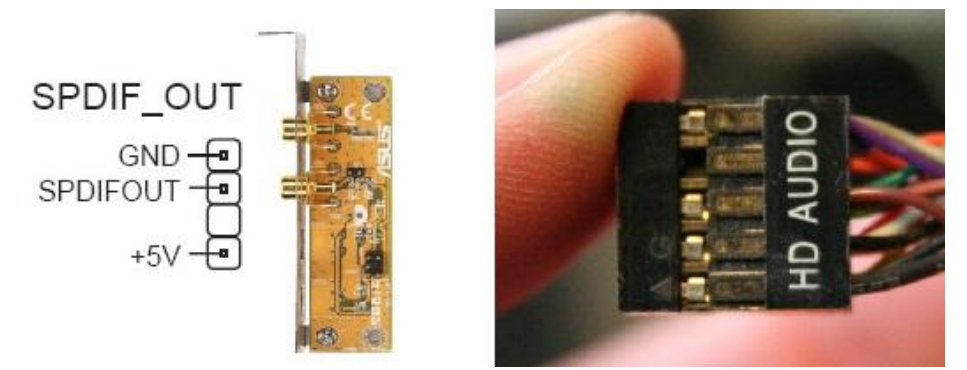

**Resim 1.26: Dijital Audio Konnektör bağlantısı**

 **6. USB konnektörler:** Çeşitli çevre birimlerinin anakarta bağlanmasını sağlayan portlardır. Yazıcı , video kamere vb. birçok cihaz bu portları kullanır. Bir anakartın üzerinde ve yanında USB port bulunabilir. Yan tarafta bulunan USB portlara kasanın arka kısmından ulaşılabilir(bk. resim 1.9). Anakartın üzerinde bulunan USB portlar ise ara kablolar ile kasanın ön veya yan tarafına uzatılabilir.

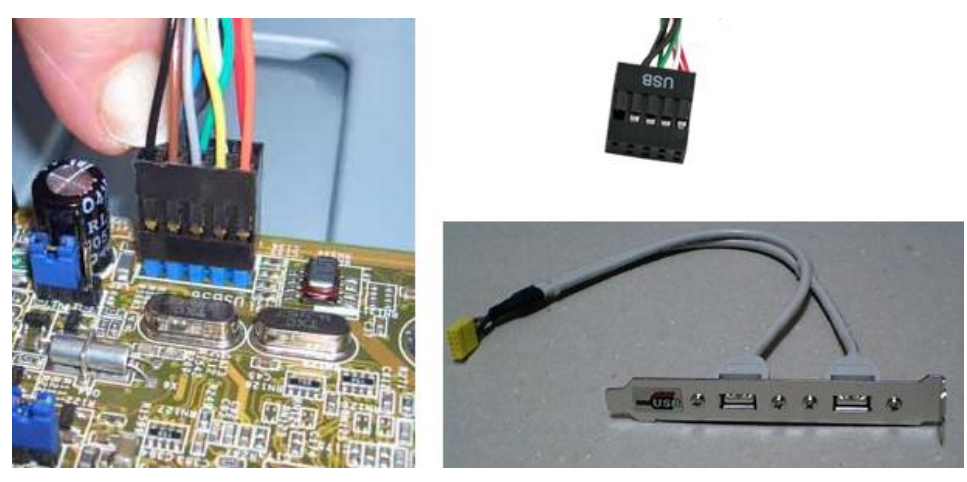

**Resim 1.27: USB Konnektör bağlantısı**

 **9. İşlemci soketi** : Anakart üzerinde işlemciyi takmak için bir soket veya slot bulunur. Soket, yassı dikdörtgen şeklindeki işlemciler için iki düzlem üzerine (enine ve boyuna) uzanan iğnelerin oturduğu yuvaya verilen addır.

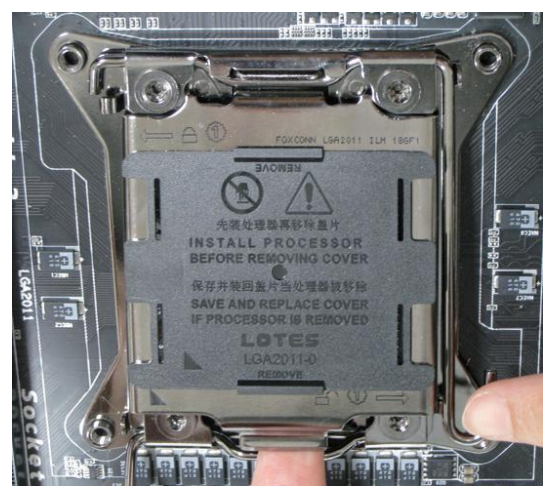

**Resim 1.28: LGA 2011 İşlemci Soketi**

**10. Bellek yuvaları:** Sistem belleklerinin takıldığı yerlerdir.

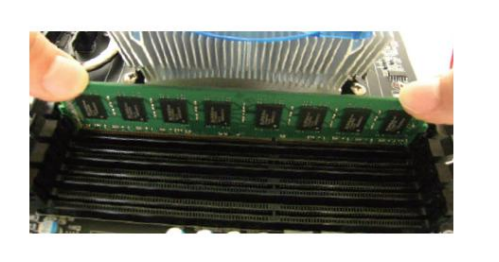

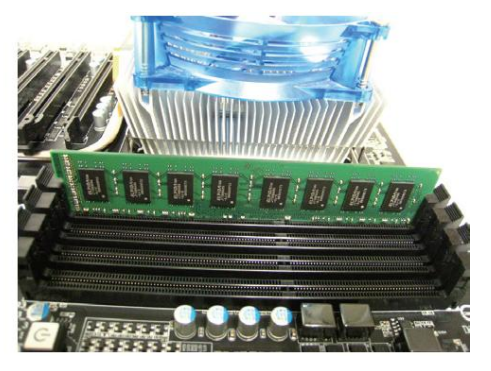

**Resim 1.29: DDR 3 bellek yuvası**

 **11. BIOS ve BIOS pili** : BIOS'da anakartta sistem açılışında gerekli olan bilgiler ve sistemin neleri desteklediği ile ilgili bilgiler mevcuttur. BIOS Pili ise anakart üzerinde elektrik akımı olmadığı durumlarda bazı önemli bilgilerin tutulması amacıyla kullanılan çok küçük bir güce sahip pildir.

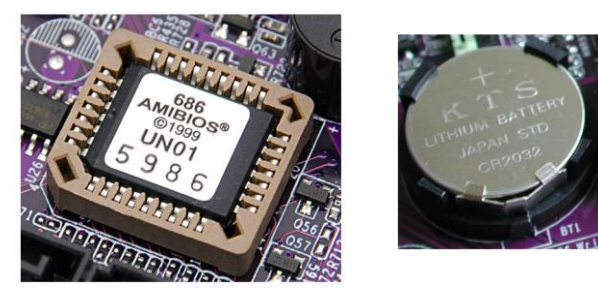

**Resim 1.30: BIOS ve BIOS pili**

#### <span id="page-26-0"></span>**1.4. Anakart Chipsetleri**

Chipset (yonga seti), anakartın beynini oluşturan entegre devrelerdir. Bunlar işlemci, ön bellek, sistem veriyolları, çevre birimleri, kısacası PC içindeki her şey arasındaki veri akışını denetler. Veri akışı, PC'nin pek çok parçasının işlemesi ve performansı açısından çok önemli olduğundan yonga seti de PC'nizin kalitesi, özellikleri ve hızı üzerinde en önemli etkiye sahip birkaç bileşenden biridir.

Kuzey köprüsü ve güney köprüsü olmak üzere iki chipten oluşan chipsetler, mimari olarak önemli farklılıklar gösterir. Kuzey köprüsü denilen chip, CPU ve bellekle iletişim kurarken, AGP üzerinden de ekran kartıyla haberleşir. Teknolojinin gelişmesiyle birlikte kuzey köprüsünde bazı değişiklikler meydana gelmiştir. Güney köprüsü ise, temelde I/O (Input/Output-Giriş/Çıkış) bileşenlerinden sorumludur. Kuzey köprüsü ve güney köprüsü arasındaki veri aktarımı büyük önem taşır. Çünkü burada oluşacak bir darboğaz performansı önemli ölçüde düşürür.

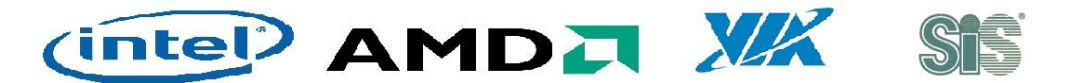

#### **Resim 1.31: Chipset üretici firma amblemleri**

Anakart chipset üretici firmalar İntel , AMD , VIA ve SİS'tir.

#### <span id="page-27-0"></span>**1.4.1. Intel Chipsetleri**

Intel tarafından geliştirilen son chipsetler (Aralık 2011 itibariyle) X58, X79, Z68, P67 ve H67 serileridir. Bu cipsetler içinde X79 sağladığı LGA 2011 CPU soket desteği ile öne çıkmaktadır. Ayrıca 14 USB 2.0 port desteği, 10 Sata 6 Gbps desteği ve PCI-Express x16 modunda 2 adet x8 modunda 4 adet destekleyebilmektedir.

Intel chipsetler sadece İntel işlemcileri ile çalışmaktadır.

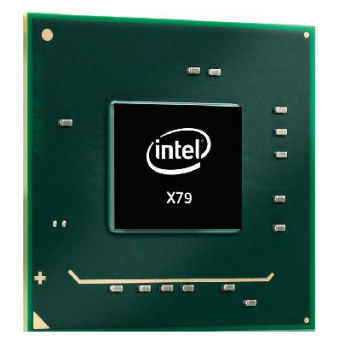

**Resim 1.32: X79 İntel yonga seti**

#### <span id="page-27-1"></span>**1.4.2. AMD Chipsetleri**

AMD firması da intelde olduğu gibi sadece kendi işlemcilerine uygun chipsetler üretmektedir. Firmanın son geliştirdiği chipset (Aralık 2011 itibariyle) olan AMD-990FX ve SB950 de PCI-Express 2.0 veriyolu ile ve 14 USB 2.0 desteği bulunmaktadır. AMD'nin bir sonraki Chipseti olan AMD- 1090FX kuzey köprüsü ve SB1060 güney köprüsü kod adlarıyla anılan yeni chipsetini 2012 yılının ilk aylarında piyasaya sunacaktır.

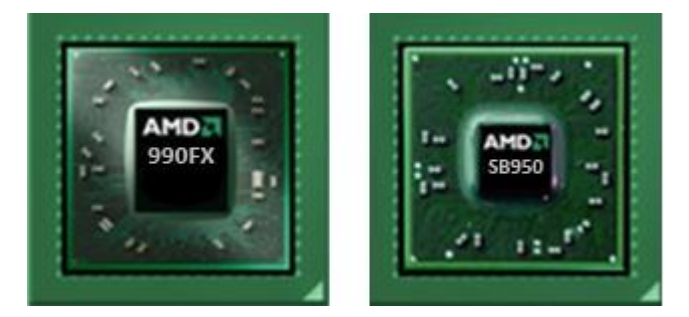

**Resim 1.33: 990FX (Kuzey) SB950 (Güney) AMD yonga setleri**

#### <span id="page-28-0"></span>**1.4.3. Via Chipsetleri**

VIA, anakartlara güney ve kuzey köprüsü üretimini LGA yapısına sahip işlemciler üretilmeye başlanmasıyla bırakmıştır. Farklı özellik ve geniş alanda yonga seti sunmaktadır ve birden fazla sistemi masaüstü, dizüstü, gömülü, ultra mobil vb. alanlarda chipset üretmektedir. Via tarafından geliştirilen son iki chipset VIA K8T900 ve VIA PT890 dir. VIA K8T900 AMD işlemcileri desteklemektedir. VIA PT890 ise Pentium işlemcilere uyumludur.

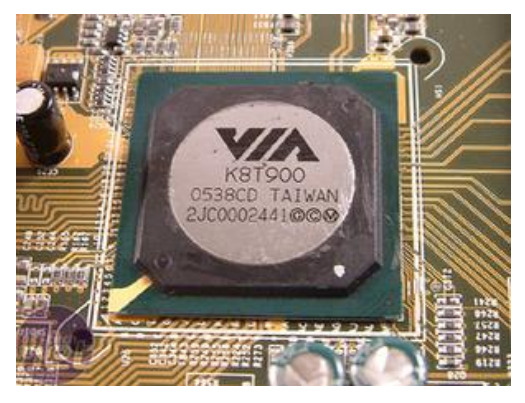

**Resim 1.34: VIA K8T900 yonga seti**

#### <span id="page-28-1"></span>**1.4.4. Sis Chipsetleri**

Sis hem Intel hem de Amd işlemcileri için chipset üreten bir firmadır. İntel için geliştirdiği son chipset olan SiS662 de 64 bit teknolojisini , çift çekirdekli işlemcileri ve PCI-e veriyolunu tam olarak desteklemektedir. Amd işlemciler için ürettiği son chipset olan SiS761GX de 64 bit teknolojisini , çift çekirdekli işlemcileri ve PCI-e veriyolu özelliklerini desteklemektedir.

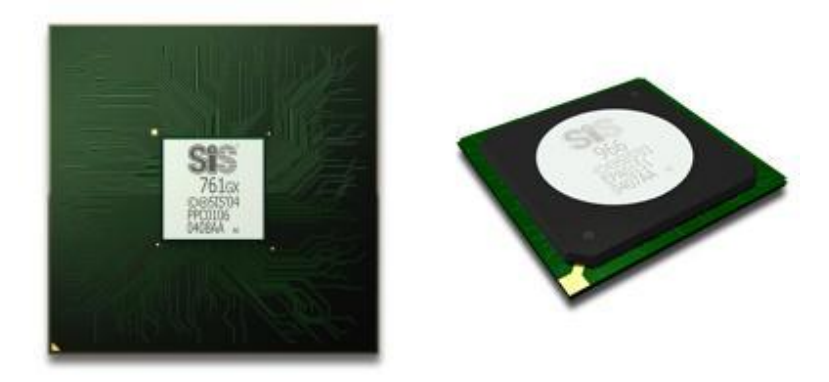

**Resim 1.35: SİS 761GX yonga seti**

#### <span id="page-28-2"></span>**1.5. Anakart BIOS'ları**

BIOS, Basic Input/Output System, yani Temel Giriş/Çıkış Sistemi kelimelerinin kısatmasıdır. Temelde BIOS bir program ama bilgisayarımıza yükleyip çalıştırdığımız diğer programlardan yerleştiği yer ve işlevleri açısından farklıdır. Öncelikle BIOS sisteminizin ayrılmaz bir parçasıdır. Sisteminizi kapatsanız da diskinizi formatlasanız da BIOS yerli yerinde durur. Bunun nedeni de BIOS'un diskte değil; anakart üzerine monte edilmiş, salt okunabilir bir ROM bellek yongasında kayıtlı olmasıdır. Sadece okunabilir desek de BIOS'un kayıtlı olduğu yongaya yeni bir BIOS yüklemek mümkündür.

BIOS yazılımı, diğer yazılımlarınızın aksine dilerseniz vazgeçebileceğiniz bir yapı değil; sistem çalıştığı anda çalışmaya başlayan sistemin temel yapı taşıdır. BIOS tam olarak sisteminize göre ayarlanmış bir yazılımdır. Bu nedenle her anakartın BIOS'u kendine özel yapılmıştır.

BIOS'un çekirdek fonksiyonları 1981'de çıkmış olan IBM PC'ye dayanmaktadır ve sisteminiz ne kadar yeni olursa olsun, bu fonksiyonlar hâlen değişmemiştir. En yeni, en modern PC'lerdeki BIOS'lar bile aslında çok eski yazılımlardır.

BIOS'un büyük kısmı, sisteminizi ilk açtığınızda çalışır, görevini tamamlar ve işletim sisteminiz görevi devraldığında BIOS geri çekilir. Buna rağmen görevi bitmiş sayılmaz; çünkü sistemin çok derinlerindeki kimi işlevler ve enerji tasarruf işlemleri hâla BIOS'un sorumluluğundadır. Sisteminizde bir sorun çıkmadıkça ya da yeni taktığınız bir donanım başka bir donanım ile çakışmadıkça BIOS'un arka planda çalıştığını fark etmezsiniz.

İlk olarak tasarlandığında BIOS'un 4 işlevi vardı:

- $\triangleright$  Sisteminiz her açıldığında, temel bir donanım kontrolü yaparak bir arıza olup olmadığını tespit etmek (Power On Self Test – POST),
- $\triangleright$  Sistem çalıştıktan sonra RAM belleği devamlı olarak tazelemek (bu, artık yonga seti tarafından gerçekleştiriliyor).

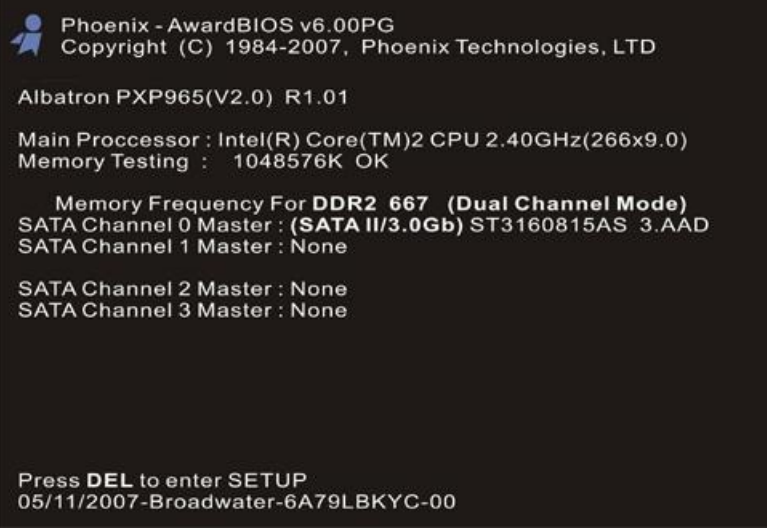

25 **Resim 1.36: POST ekranı**  $\triangleright$  Sistem açıldığında bazı ufak RAM bloklarını rezerve edip, bu bloklara sisteminiz hakkında bilgiler yazmak. Bunun amacı da, yazılımlarınızın sisteminizdeki donanımlar hakkında bilgi sahibi olabilmesidir.

Örneğin bir yazılımın, bellekteki belli bir alana bakarak kaç GB'lık bir disk kullandığınızı ve kaç tane diskinizin olduğunu anlayabilmesi bu işlev sayesinde bilinir. Bu RAM bloklarına **BIOS Data Area** deniyor.

 Yazılımlarınızın donanımınız ile iletişimini sağlamak. Böylece adını aldığı işlemi, temel giriş/çıkış işlevlerini gerçekleştirmek.

Günümüzde gelişmiş işletim sistemleri BIOS'un yaptığı birçok işi üzerlerine almış durumdalar. BIOS hâlâ var ve temel işlemler için gerekli ama işletim sistemlerinin çoğu BIOS parametresini de kullanmayabilir. Örneğin BIOS'un Setup ekranına girip, sisteme takılı disklerinizden birisini devre dışı bıraksanız da Windows'a girdiğinizde diskin yerli yerinde olduğunu görebiliyorsunuz.

BIOS'un ilk işlevi, sistemin açılmasını sağlamaktır. Eğer işlemcinize bir şeyler yapmasını söylemezseniz, anakartınızın üzerine kendi başına bir şey yapmadan çalışıp duracaktır. Oysa BIOS, işlemcinize ilk temel komutları vererek sistemin açılış sürecini başlatır. POST işlemi tamamlandıktan sonra da kontrolü diğer programlara bırakır. Bu sayede PC'lerimizin evrensel olması sağlanır. Yani işletim sistemine özel BIOS'lara gerek kalmaz. BIOS işini yapıp kontrolü işletim sistemine devreder.

Bazı yerlerde "CMOS Setup" ya da "CMOS'u sıfırladım" gibi ifadeler okumuş, duymuş olabilirsiniz. BIOS, sadece okunabilir bir ROM bellek yongasında kayıtlıdır. Bu durumda BIOS'da yaptığınız ayarları kaydetmek için bir yer gerekmektedir. İşte CMOS burada devreye girmektedir.

CMOS, uzun ismi Complimentary Metal Oxide Semiconductor (Bütünleyici Metal Oksit Yarıiletken) olan bir bellek çeşididir. BIOS'un ayar ekranlarına girip yaptığınız değişiklikler, bu CMOS yongasına kaydedilir. Sistem kapatıldığında yonganın içindeki bilgiler kaybolmasın diye de anakartınızın üzerinde bir pil vardır. Bu pil CMOS yongasını yıllarca besleyebilir. Bazen bilgisayar kullananların "BIOS, yaptığım sistem ayarlarını kaydetmiyor. Sistem her açıldığında ayarlar sıfırlanıyor" şikâyetlerini duyarsınız. İşte bu şikâyetlerin nedeni ya CMOS'un arızalı olması ya da pilin bitmiş olması nedeni ile içine kaydedilen bilgilerin silinmesidir.

| CMOS Setup Utility-Copyright (C) 1984-2011 Award Software                                                                                                    |           |                                                            |                                                                                                    |  |
|----------------------------------------------------------------------------------------------------|-----------|------------------------------------------------------------|----------------------------------------------------------------------------------------------------|--|
| MB Intelligent Tweaker(M.I.T.)<br>▶<br><b>Standard CMOS Features</b><br><b>Advanced BIOS Features</b><br>▶<br><b>Integrated Peripherals</b><br><b>Power Management Setup</b><br><b>PC Health Status</b> |           |                                                            | <b>Load Fail-Safe Defaults</b><br><b>Load Optimized Defaults</b><br><b>Set Supervisor Password</b><br><b>Set User Password</b><br>Save & Exit Setup<br><b>Exit Without Saving</b> |  |
|                                                                                                    | ESC: Ouit | $\uparrow \downarrow \rightarrow \leftarrow$ : Select Item | F11: Save CMOS to BIOS                                                                                                    |  |
| F8: O-Flash<br>F12: Load CMOS from BIOS<br>F10: Save & Exit Setup<br>Change CPU's Clock & Voltage                                                                                                    |           |                                                            |                                                                                                    |  |

**Resim 1.37: CMOS setup ekranı**

İlk üretilen bilgisayar sistemlerinde BIOS'lar sadece ROM(sadece okunur bellek) entegrelerinden üretilirken günümüzde sürekli gelişen donanım birimlerinin hızını yakalayabilmek için artık BIOS güncellemeleri gerekmektedir. Bu yüzden günümüzdeki anakartlarda BIOS entegreleri EEPROM(elektrik ile yazılabilen bellek) türünde olup tekrar programlanabilmektedir.

#### <span id="page-31-0"></span>**1.5.1. BIOS Çeşitleri**

BIOS üreten çok sayıda farklı firma vardır. Anakart üretici firmaları ürünlerinde bu firmaların ürettikleri BIOSlardan faydalanmaktadır. Bir firmaya ait anakartlarda kullanılan BIOS ve üreticisi farklılık gösterebilir.

#### <span id="page-31-1"></span>**1.5.2. BIOS Güncellemeleri**

BIOS yazılımı özel bir flaş bellek birimi içinde bulunur. Yeniden yazılabilen bu bellek sayesinde eskisinin üzerine yeni sürümü yazarak güncellemeye izin verir. BIOS güncellemesi, her üreticinin o anakart için özel olarak hazırladığı yazılım sayesinde yapılır.

BIOS üreticileri zaman zaman yeni BIOS sürümleri çıkarır. Güncellenmiş bir BIOS, sahip olduğunuz donanımları daha verimli çalıştırabilir. Hatta hız aşırtma (overclock) özellikleri gibi yeni işlevler kazandırabilir. Alfa veya beta (deneme sürümleri) dışında yeni çıkan BIOS sürümlerini kullanmak yararlı olacaktır. Eğer anakartınız bir donanım ile çalışmayı reddediyor veya uyumsuzluk yapıyor ise bu sorunları ya da hataları da BIOS güncellemeleri ile gidermek mümkündür.

Yeni nesil bir ana kartınız var ise internet üzerinden kolay ve zahmetsiz bir şekilde BIOS'unuzu güncelleyebilirsiniz. Öncelikle anakartınızın bunu desteklediğini bilmeniz gerekir. Bunun için ana kartınızın kulanım kılavuzuna bakarak ya da açılışta Q-Flash yazılımı vs. olması durumundan anlaşılmaktadır.

#### **BIOS güncelleme yazılımı ile güncelleme;**

Anakartla birlikte gelen sürücü CD'sinde bulabileceğiniz veya üreticinin internet sitesinden indirebileceğiniz, BIOS güncelleme yazılımıdır. Belirli aralıklarla bu yazılım internete bağlanarak yeni BIOS sürümü olup olmadığını denetler. Varsa kendiliğinden bunu indirir ve yüklemeyi isteyip istemediğini kullanıcıya sorar. Bu yöntem kolaydır, fakat bilgisayarınızda sistem kaynaklarını kullanan fazladan bir yazılımın daha çalışması demektir.

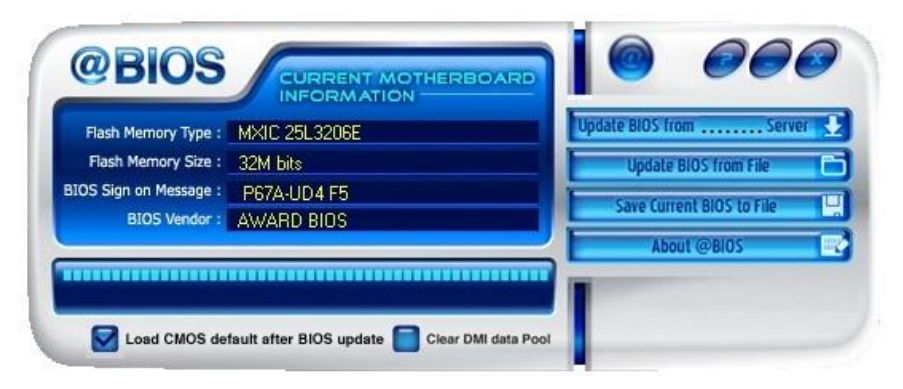

**Resim 1.38: BIOS güncelleme yazılımı**

BIOS güncelleme yazılımını üreticinin internet sitesinden indirebilirsiniz. BIOS güncelleme yazılımını çalıştırdıktan sonra indirilen dosyanın yazılıma yüklenmesi gerekmektedir. Bu tür dosyalar genellikle ZIP dosyası hâlinde gelir. Bunları açarak kopyalamamız gerekir.

Taşınabilir bilgisayar sistemlerinde BIOS güncellemesi yaparken sistemin pilden çalışmadığından emin olunmalı, bilgisayar mutlaka elektrik fişine takılı olmalıdır çünkü güncelleme sırasında sistem kapanabilir ve bir daha açılmaz hâle gelebilir.

#### **USB Flash veya CD ile güncelleme**

Normalde BIOS güncellemesi indirdiğinizde genellikle içinde pek çok dosya olan bir ZIP dosyası gelir. Ayrıca sıkıştırılmış dosyanın içinde kurulum yönergelerini içeren bazı yazı belgeleri de bulabilirsiniz.

İndirilen BIOS güncellemesinde EXE uzantılı dosya BIOS güncellemesini yükleyecek olan dosyadır. Bu dosya, BIOS dosyasının içinde bulunan bilgileri anakart üzerindeki yongaya aktarır. Ayrıca güncellemeyi kendiliğinden yapacak veya kolaylaştıracak bir dosya da "start.cmd", "flash.bat", veya "autoexec.bat" adı altında bu pakete dahildir. Bu dosyaların hepsini kullanılacak açılış CD'si veya USB Flash'ında bulunmalıdır. Eğer indirdiğiniz BIOS güncelleme dosyası kendi kendini açan bir sıkıştırma tipine sahipse bu dosyayı belirttiğimiz dizine kopyalayıp oradan çalıştırabilirsiniz.

Bilgisayarınız hâlâ çalışırken (diğer bir deyişle yeniden başlatmadan önce), BIOS güncellemesi hakkında ek bilgiler içeren beni oku (read me) dosyasını yazdırın. Bu dosyayı

anakartınızın veya bilgisayarınızın kullanım kılavuzuyla birlikte saklayınız. Eğer bu kılavuzların kopyası elinizde yoksa üreticinin internet sitesinden indirebilirsiniz.

Bilgisayarınızı yeniden başlatın ve daha önce yukarıda belirttiğimiz açılış sırası ayarlarına girerek sistemin USB veya CD ile açılmaya ayarlı olduğundan emin olun. Sisteminizi yeniden başlatın ve daha önceden hazırladığınız CD yada USB Flash ile komut satırı geldiğinde flaş programının ismini yazın ve onun arkasından BIOS verisini içeren dosyanın ismini yazın.

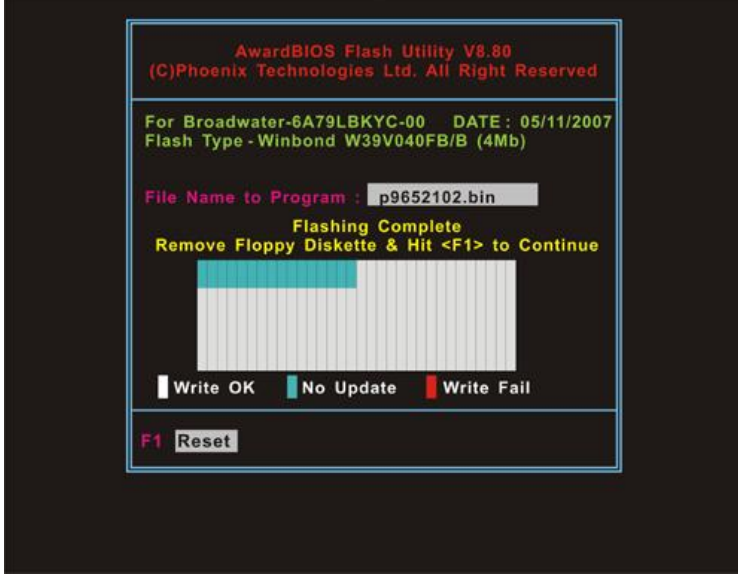

**Resim 1.40: BIOS güncelleme ekranı**

Günelleme işlemleri sonrasında CMOS yükleme hatası verilebilir. Bu durumlarda BIOS unuzu yeniden eski durumuna getirme ihtiyacı duymanız gerekçesi ile orijinal anakart BIOS dosyasının bir kopyasını USB flash veya yedekleme ünitelerine kaydediniz. BIOS Update yazılımlarını kullanarak original anakart BIOS'unu kopyalayabilirsiniz.

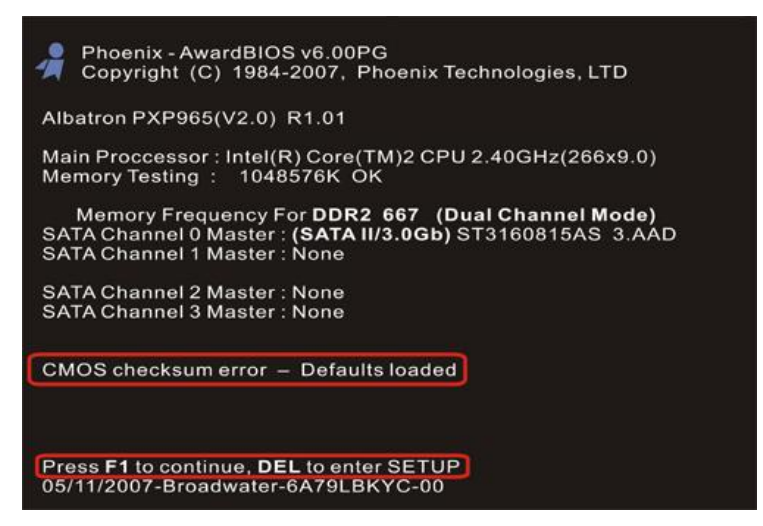

**Resim 1.41: Güncelleme sonrası CMOS hatası**

Güncelleme yazılımı yeni BIOS yazılımını gereken yere kopyalar. Bu işlem bittikten sonra bilgisayarınızı yeniden başlatın. Güncelleme işlemi sırasında bilgisayarınızın kapanmamasına dikkat edin. Güncelleme bittikten sonra CMOS yükleme işlemi gerçekleştirilir. BIOS versiyonu güncellenmiş olur.

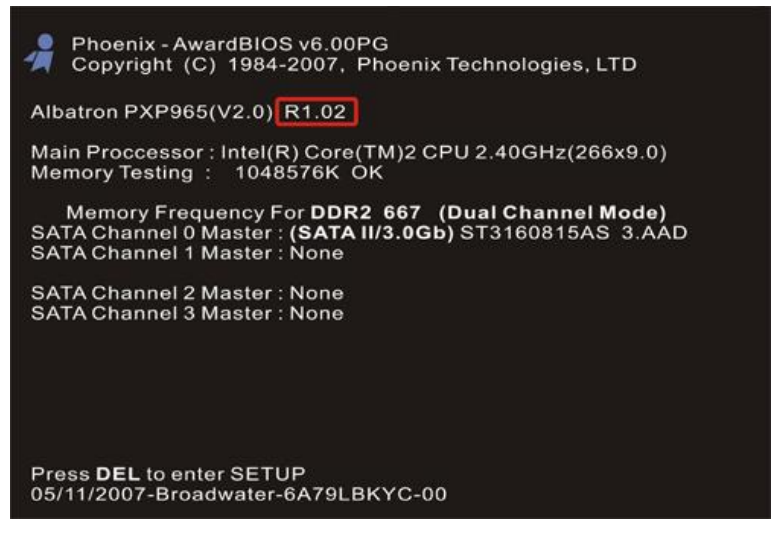

**Resim 1.42: BIOS güncellenmiş POST ekranı**

#### **QFlash gibi yazılımlar ile güncelleme**

Bilgisayarın açılışını CD veya USB ile açılmasını sağlayan Qflash yazılımı gibi yazılımlarla da komut satırı ortamına girmeden BIOS güncelleme işlemleri yapılabilmektedir. Bu foksiyon sadece FAT 32/16 formatına sahip USB bellek, hard disk ya da disket sürücü gibi aygıtları destekleyebilir. Doğru BIOS dosyası bulunduğunda QFlash yazılımı BIOS yenileme işlemini gerçekleştirir ve otomatik olarak sistemi yeniden başlatır.

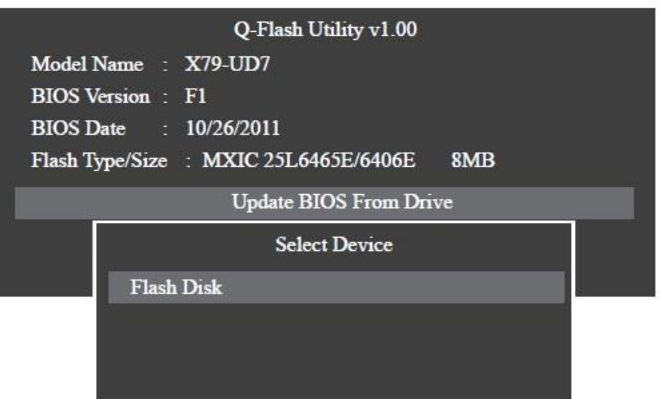

**Resim 1.39: QFlash yazılımı ile BIOS güncelleme**

#### <span id="page-35-0"></span>**1.6. Anakart Boyutları (Form Factors)**

Anakartların üretimi sırasında uyulması gereken standartlar belirlenmiştir. Bu standartlara anakartın boyutundan vida yerleşimine, hatta slot ve soketlerin yerleşim yerine ve boyutlarına kadar her şey tanımlamıştır(Motherboard Form Factors).Anakart üreticileri, bu standartlara uyarak üretim yapmaktadırlar. Böylece anakartların kasalara yerleşiminde ve ek donanım birimlerinin takılmasında sorun yaşanmamaktadır. Anakartlar şu form standartlarına göre üretilmektedir:

- $\triangleright$  AT anakartlar<br> $\triangleright$  NLX anakartla
- $\triangleright$  NLX anakartlar<br> $\triangleright$  ATX anakartlar
- ATX anakartlar
- > BTX anakartlar

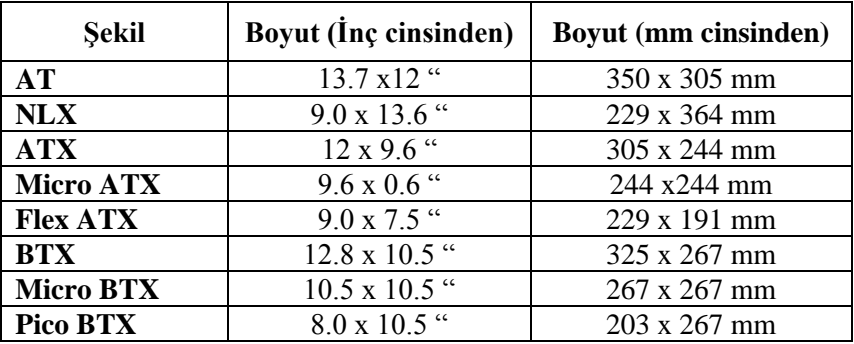

#### **Tablo 1.3: Anakartların boyutları**

Hızlı gelişen teknoloji anakartlar üzerine sürekli yeni bileşenler eklemektedir. Bu yüzden an kart standartlarıda değişmektedir.(Örneğin PCIe veriyolu geliştirildiğinde ATX standardı yenilenmiştir). Bu yüzden yukarıda belirtilen dört temel standardın alt versiyonları da mevcuttur. Günümüzde en çok ATX ve MicroATX formları kullanılmaktadır.

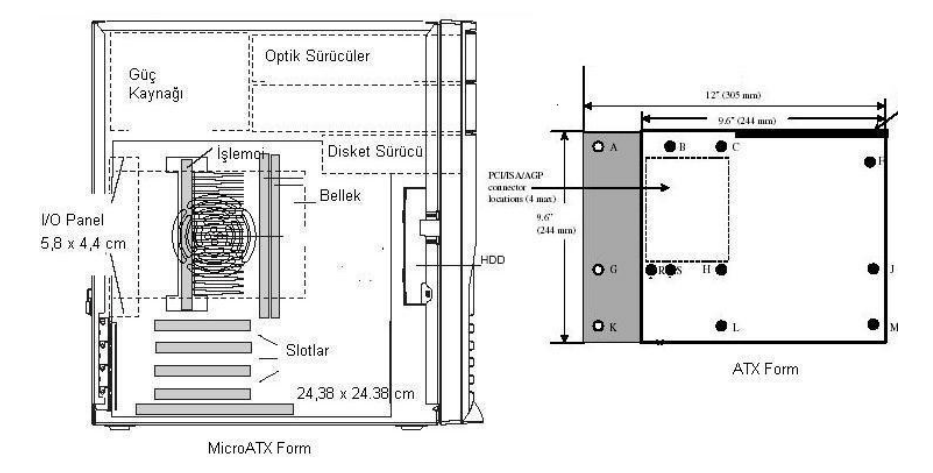

**Resim 1.43 : ATX ve MicroATX formları**

### <span id="page-36-0"></span>**1.7. Anakart Çeşitleri**

Anakartlar günümüzdeki şekillerini almadan önce bazı gelişim aşamaları geçirmiştir. Eski anakartlar yapı, ebat güç ve çevre birimlerinin bağlanış şekli ile günümüz anakartlarından çok farklıdır.

#### <span id="page-36-1"></span>**1.7.1. XT Anakartlar**

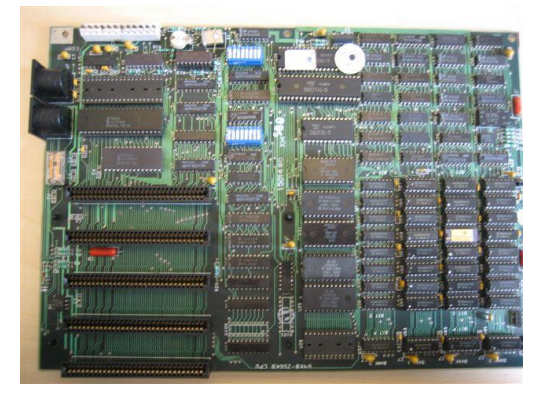

**Resim 1.44: XT Anakart görüntüsü**

İlk kişisel bilgisayarlarda kullanılan anakartlardır. Bu anakartlar 8086 ve 8088 mikroişlemciler için üretilmiş olup bu işlemciler üzerinde sabit olarak sunulmaktaydı. Bu durumda işlemcinin değiştirilmesi için anakartın değiştirilmesi gerekiyordu. Bu anakartlarda ek donanım birimlerinin 8 bit olması gerekiyordu.

#### <span id="page-37-0"></span>**1.7.2. AT Anakartlar**

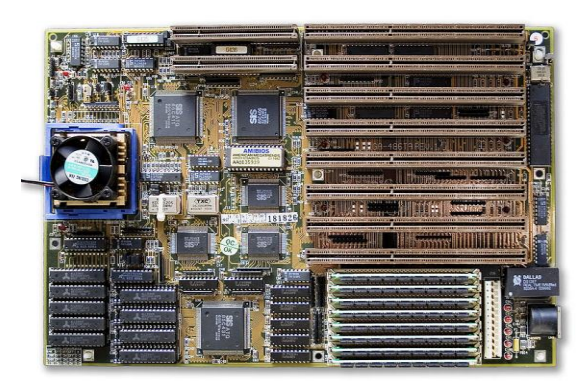

**Resim 1.45: AT Anakart görüntüsü**

XT anakartlardan sonra 1982 yılından itibaren kullanılmaya başlamış ve günümüz ATX anakartlarına benzer anakartlardır. ISA, PCI ve AGP veriyollarını desteklemektedir. PS/2 desteği yoktur. 5V ve 12 V güç desteği sunar. İşlemcinin değiştirilebilmesi için uygun olarak üretilmiştir.

#### <span id="page-37-1"></span>**1.7.3. ATX Anakartlar**

AT anakartlardan sonra üretilmeye başlanan ve önceki anakartlara göre daha fazla giriş çıkış desteği sunan anakartlardır. Bu anakartlar ile birlikte diğer donanım birimleri tümleşik özellikler de anakart üzerinde kullanılmaya başlanmıştır. Donanım birimlerinin montajı için daha esnek ve kullanışlı tasarımları ile dikkat çeken bu anakartlar günümüzde en çok kullanılan anakartlardır. BIOS güncellemeleri ve güç yönetimi konusunda diğer anakartlara göre çok daha gelişmiş seçenekler sunmaktadır. ATX anakartların micro-ATX olarak küçük boyutlu kasalar için üretilen çeşitleri de mevcuttur.

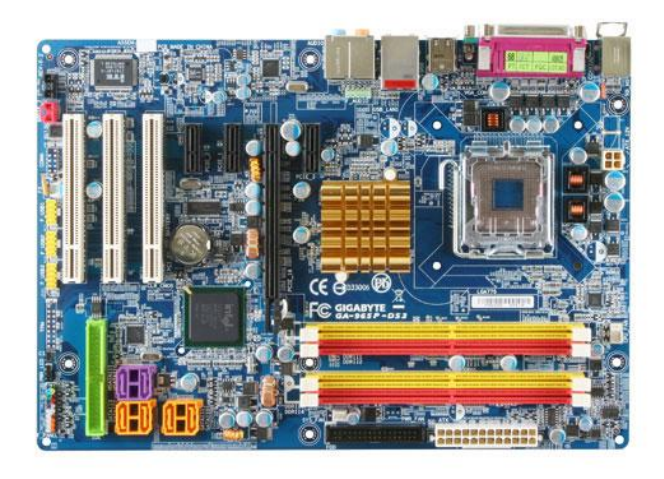

**Resim 1.46: ATX anakart görüntüsü**

Günümüzde en çok kullanılan anakart formları ATX ve micro ATX standartlarıdır. Ancak gelişen teknoloji ve donanım birimlerindeki değişmeler neticesinde BTX adı verilen yeni nesil anakartların üretimine başlanmıştır. BTX anakartlar ile sistemin güç yönetimi ve soğutması ön plana çıkmış, donanım birimlerinin yerleşiminde önemli değişiklikler meydana gelmiştir.

#### <span id="page-38-0"></span>**1.8. Anakart Kullanım Kılavuzu**

Anakartların üzerindeki bileşenleri, anakartta kullanılan BIOS'un özelliklerini anlatan ve bilgi veren kitapçıklara anakart kullanım kılavuzu denir. Kullanım kılavuzları anakart satın alındığında yanında verilmektedir.

Kılavuzda anakart montajının nasıl yapılacağı, işlemcinin ve bellek birimlerinin nasıl monte edileceği, jumper ayarları, led ve kablo bağlantılarının nasıl yapılacağı belirtilir. Ayrıca anakart BIOS'unda yapılabilecek işlemler ve BIOS temel ayarlarının anlatımı bu kılavuzda bulunmaktadır. Çoğunlukla anakart kılavuzu ile anakartın sürücülerini ve yazılımlarını içeren bir cd verilmektedir. Bu cd içerisinde sistem kurulumlarından sonra anakart bileşenlerini tanıtan sürücü dosyaları, BIOS güncellemeleri ya da anakart için uygun programları içeren yazılımlar ve anakart ile ilgili resim ve video dosyaları bulunur.

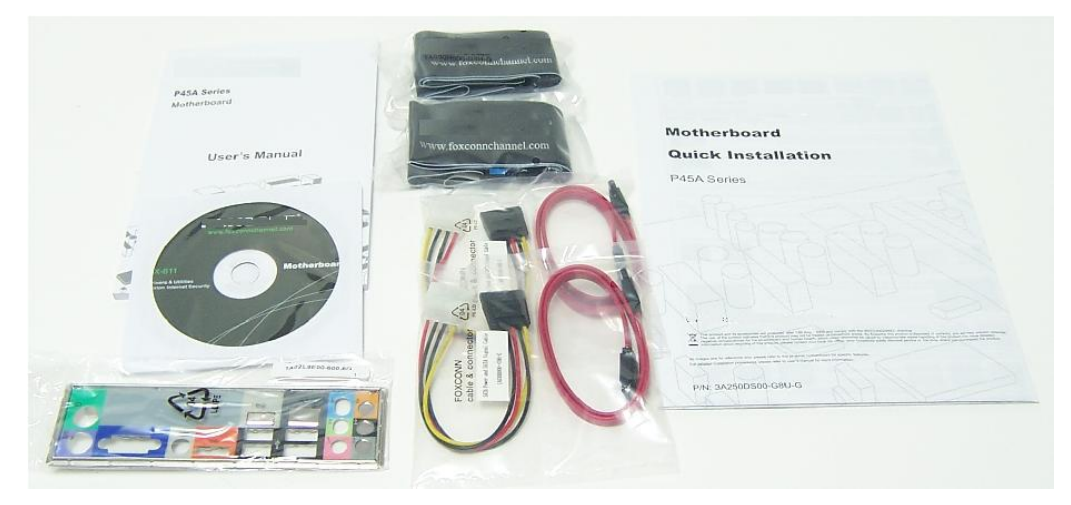

**Resim 1.47: Bir anakart kullanım kılavuzu seti**

#### <span id="page-38-1"></span>**1.9. Anakart Üreticileri**

Birçok firma çeşitli özelliklere sahip anakartlar üretmektedir. Bu anakartların teknolojik olarak pek de farkları yoktur. Anakart üreticileri her bütçeye uygun anakartlar üretmektedir. Dolayısı ile üreticileri kalite yönüyle sınıflamak pek mümkün değildir. Kalite kavramı anakartın sunduğu olanaklarla değerlendirilmelidir.

Anakart sektöründe yeni gelişmeleri takip eden ve anakartlarına bu gelişmeyi çabuk yansıtan üreticiler daha çok satış yapmaktadır.

#### <span id="page-39-0"></span>**1.10. Anakart Seçimi**

Her şeyden önce alacağınız anakart, alacağınız kasanın içine sığmalıdır, bu yüzden kasayı ve anakartı, boyutları birbirine uyacak şekilde seçmelisiniz.

Anakartınızın ne tür işlemcileri desteklediği de önemlidir. Farklı firmalara ait farklı işlemciler bulunmaktadır ve ürettikleri işlemciler fiziksel olarak farklı yapılara sahip olduklarından birini destekleyen bir anakartın, diğerini desteklemesi mümkün değildir. Buna ek olarak her anakart da bir işlemci üreticisinin ürettiği her işlemciyi destekleyemez, o yüzden gereksinim duyduğunuz işlemciyle çalışabilecek bir anakart seçmelisiniz.

Anakart seçilirken dikkat etmeniz gereken diğer bir etken de ne kadar RAM kullanılacağıdır. Anakartı alırken, bugün ihtiyaç duyulan RAM miktarının iki katına kadar destekleyen bir anakart seçilmesi uygun olacaktır. Bu sayede gelecekte anakartı değiştirmeden bir RAM yükseltmesi yapılabilir.

Ekran kartı da anakart seçimini etkileyen faktörlerden biridir. Yüksek grafik kalitesine sahip programlar ya da oyunlarla kullanılmayacaksa anakartla bütünleşik bir ekran kartı yeterli olabilir. Ancak grafik kalitesi yüksek programlar için ayrı bir ekran kartı satın alınması daha uygun olacaktır. Bu durumda, seçilecek anakartın bu ekran kartını destekleyip desteklemeyeceği kontrol edilmelidir.

#### <span id="page-39-1"></span>**1.11. İşlemci Anakart Uyumu**

Her anakart bir CPU paketini desteklemektedir. CPU paketleri Anakart seçiminde önemlidir. Aşağıda Tablo 1.3'te anakart socketleri listelenmiştir.

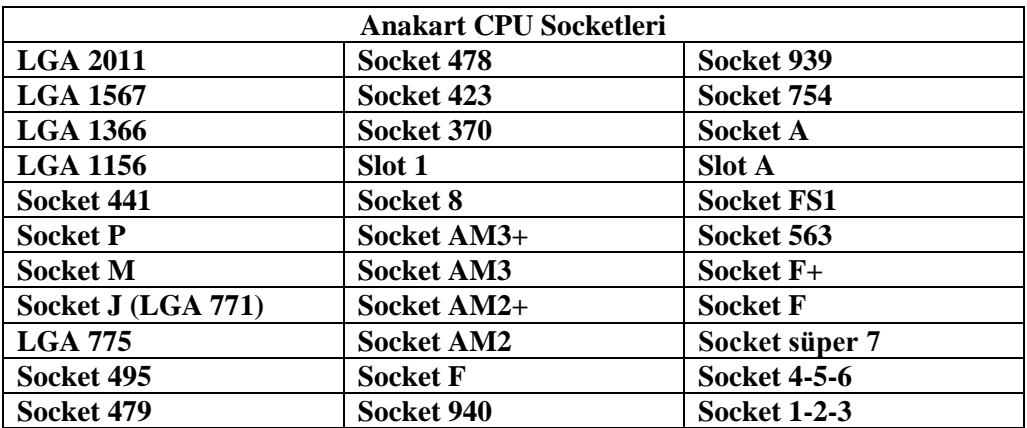

#### **Tablo 1.4 : Anakart socket listesi**

İşlemciler LGA 775 işlemci soketli anakartlarda uzun bir süre kullanılmıştır. Yeni çıkan işlemci Modelleri için Socket AM3+, Socket AM2+, LGA-1366 ve LGA 2011 Soketleri üretilmiştir. Bu tabloda sadece en çok kullanılan socketler yer almaktadır.

## **UYGULAMA FAALİYETİ**

<span id="page-40-0"></span>Herhangi bir anakartın bileşenlerini tanımlayınız ve port yuvalarını göstererek konnektörlerini takınız.

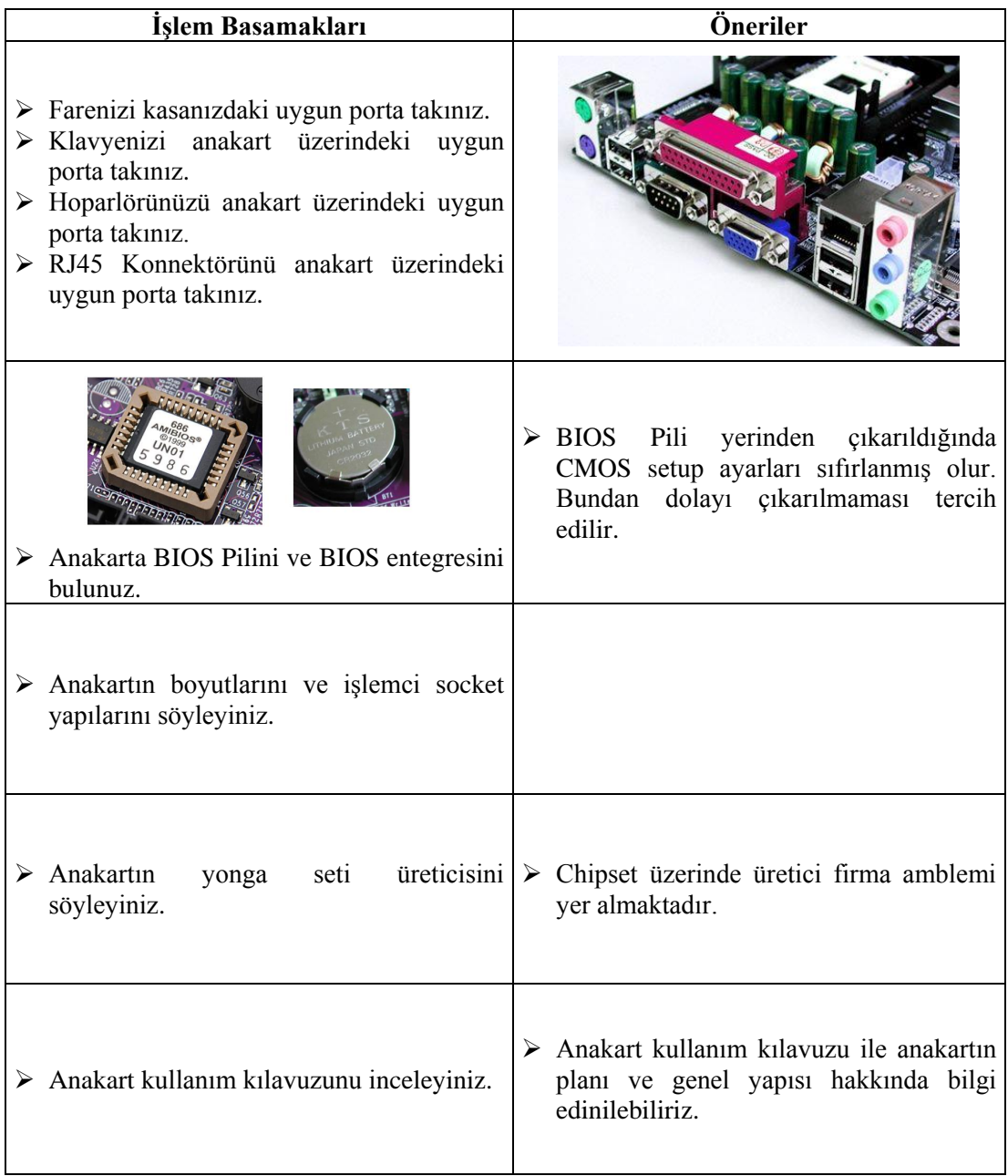

## **KONTROL LİSTESİ**

Bu faaliyet kapsamında aşağıda listelenen davranışlardan kazandığınız beceriler için **Evet**, kazanamadığınız beceriler için **Hayır** kutucuğuna (X) işareti koyarak kendinizi değerlendiriniz.

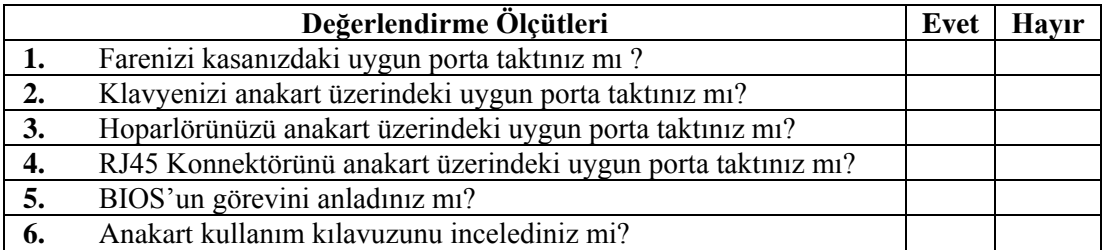

#### **DEĞERLENDİRME**

Değerlendirme sonunda "**Hayır**" şeklindeki cevaplarınızı bir daha gözden geçiriniz. Kendinizi yeterli görmüyorsanız öğrenme faaliyetini tekrar ediniz. Bütün cevaplarınız "**Evet**" ise "Ölçme ve Değerlendirme"ye geçiniz.

## **ÖLÇME VE DEĞERLENDİRME**

- <span id="page-42-0"></span>**1.** Aşağıdakilerden hangisi günümüz anakartlarının en çok kullandığı veriyoludur?
	- **A)** ISA
	- **B)** AGP
	- **C)** PCI-e
	- **D)** PCI-X
- **2.** Aşağıdakilerden hangisi yavaş olması sebebiyle günümüz anakartlarında kullanılmayan veriyoludur?
	- **A)** PCI
	- **B)** PCI-e
	- **C)** AGP
	- **D)** ISA
- **3.** Aşağıdakilerden hangisi ISA veriyolunun özelliklerinden değildir?
	- **A)** Tak-çalıştır özelliğine sahiptir.
	- **B)** Bant genişliği çok düşüktür.
	- **C)** Adres yolu 24 bittir.
	- **D)** 8-16 bit veriyoluna sahiptir.
- **4.** Paralel porta aşağıdaki birimlerden hangisi takılabilir?
	- **A)** Monitör
	- **B)** Fare
	- **C)** Tarayıcı
	- **D)** Klavye
- **5.** Veri yolları hakkında aşağıda verilen seçeneklerden hangi yanlıştır?
	- **A)** AGP ve PCI-e sadece ekran kartları için üretilmiş veri yollarıdır.
	- **B)** PCI ile PCI-X aynı veriyolunu ifade eder.
	- **C)** PCI-e en hızlı veriyoludur.
	- **D)** Veri yollarında bant genişliğinin fazla oluşu hızı artıran faktörlerdendir.
- **6.** Aşağıdakilerden hangisi anakart üzerinde yer almaz?
	- **A)** Sabit disk
	- **B)** Chipset
	- **C)** Bellek
	- **D)** İşlemci
- **7.** Chipset hakkında söylenenlerden hangisi doğrudur?
	- **A)** Anakarta takılan mikroişlemcinin hızı chipsetten değiştirilebilir.
	- **B)** Anakart üzerindeki tek yongadır.
	- **C)** Anakarttaki bilgi akış trafiğini denetler.
	- **D)** Chipset yongaları adlarını görevlerine göre almıştır.
- **8.** Portlar hakkında verilenlerden hangisi doğrudur?
	- **A)** Bir anakart üzerinde biri klavye diğeri fare için iki PS/2 portu bulunmalıdır.
	- **B)** USB portları aracılığı ile uç uca çok sayıda USB ürünü bağlanamaz.
	- **C)** Klavye ve fare USB porta takılmaz.
	- **D)** USB portuna bağlanacak donanımlar veriyolu hızını ortak paylaşır.
- **9.** E-SATA hakkında söylenenlerden hangisi yanlıştır?
	- **A)** Dışarıdan bağlanacak SATA birimleri için bağlantı noktası oluşturur.
	- **B)** SATA ve e-SATA konnektörleri aynıdır.
	- **C)** Bağlanacak kablo uzunluğu 2 metre uzunluğunda olabilir.
	- **D)** USB'den daha hızlıdır.
- **10.** Aşağıdakilerden hangisi anakart seçilirken dikkat edilecek hususlardan değildir?
	- **A)** Alınacak anakart kasaya uygun olmalıdır.
	- **B)** Veriyolu hızı yüksek anakart alınmalıdır.
	- **C)** Grafik işlemleriyle uğraşacaklar tümleşik ekran kartlı anakart seçmelidir.
	- **D)** USB portu sayısı fazla olmalıdır.
- **11.** Aşağıdakilerden hangisi BIOS'un görevidir?
	- **A)** Tüm donanım birimlerini üzerinde bulundurmak
	- **B)** Donanımların birbirleri arasındaki bağı kurar ve onların çalışmasına olanak sağlar.
	- **C)** Bilgisayara girilen verileri üzerine kaydeder, istenildiğinde ilgili birime ulaştırır.
	- **D)** Aritmetiksel ve matematiksel işlemleri yapar.
- **12.** Aşağıdakilerden hangisi anakart formlarından değildir?
	- **A)** mATX
	- **B)** ATX
	- **C)** BTX
	- **D)** Tower
- **13.** Aşağıdaki firmalardan hangisi chipset üretmez?
	- **A)** Asus
	- **B)** Via
	- **C)** İntel
	- **D)** AMD
- **14.** BIOS'ta yapılan değişiklikler nereye kaydedilir?
	- **A)** RAM
	- **B)** CMOS
	- **C)** Hard disk
	- **D)** CPU

#### **Aşağıdaki cümlelerin başında boş bırakılan parantezlere, cümlelerde verilen bilgiler doğru ise D, yanlış ise Y yazınız.**

- **15.** ( ) Bant genişliği, birim zaman aktarılabilecek veri miktarıdır.
- **16.** ( ) AGP veriyoluna ses kartı takılabilir.
- **17.** ( ) PCI-e 2.0 için hat başına 500 MB/s bant genişliği vardır.
- **18.** ( ) RJ-45 portu, yerel ağa ve internete bağlanmak için kullanılır.
- **19.** ( ) USB 3.0, USB 2.0'dan 100 kat daha hızlıdır.
- **20.** ( ) CMOS, açılımı Complimentary Metal Oxide Semiconductor'tur.

#### **DEĞERLENDİRME**

Cevaplarınızı cevap anahtarıyla karşılaştırınız. Yanlış cevap verdiğiniz ya da cevap verirken tereddüt ettiğiniz sorularla ilgili konuları faaliyete geri dönerek tekrarlayınız. Cevaplarınızın tümü doğru ise bir sonraki öğrenme faaliyetine geçiniz.

## **ÖĞRENME FAALİYETİ–2**

## <span id="page-45-0"></span>**AMAÇ**

Gerekli atölye ortamı ile gerekli materyaller sağlandığında, bilgisayar montajı için gerekli malzemeyi tespit edip kasa toplayabileceksiniz.

## **ARAŞTIRMA**

- $\triangleright$  Kasalar hakkında araştırma yapınız.
- Kasa içine yerleştirilecek birimleri kontrol ediniz.
- Evinizdeki veya okulunuzdaki bir bilgisayar kasasını açıp inceleyiniz.

## **2. KASALAR**

#### <span id="page-45-2"></span><span id="page-45-1"></span>**2.1. Statik Elektriğin Anakarta Zararları**

Yürürken ayağınızı yere sürttüğünüzde oluşan sürtünme enerjisi elektrik ile yüklenmenize neden olur. Durduğunuzda ayakkabılarınızın tabanı size yüklenen elektriği yalıtır; böylece bulunduğunuz ortamdan farklı bir voltaj potansiyeli taşırsınız. Herkes mutlaka bir metale, başka kişiye vb. dokunduğunda bu elektrik geçişini hissetmiştir. Özellikle de plastik kaplama döşemelerde kalın kauçuk tabanlı ayakkabılarla dolaştıktan sonra. Bu elektromanyetik olayın elektronik bileşenler üzerinde çok tehlikeli sonuçları olabilir. Statik boşalma sırasındaki akım, çok yüksek olmasa da voltaj farkı anlık olarak on binlerce volta çıkabilir. Bu kadar yüksek voltaj bellek yongaları gibi bileşenlere kolayca zarar verebilir. Bu yüzden işe başlamadan önce yapmanız gereken en önemli şey, kendinizi topraklamaktır. Ayrıca bilgisayar mutlaka topraklı bir prizden güç almalıdır. Çünkü bilgisayar çalışırken de hareketli parçalar(fanlar) nedeni ile statik elektrik oluşabilir. Toprak hattı statik elektrik boşalmasını sağlayacaktır. Vücudumuzdaki statik elektriği boşaltmak için herhangi bir bilgisayar bileşenine dokunmadan önce bir metale (kalorifer veya PC kasası) dokunun. Böylece vücudunuzdaki elektriği boşaltmış olursunuz.

Statik elektrik, farklı yüklerle yüklü olan cisimlerin birbirine temas etmesi sonucu ortaya çıkar. Yüklü iki bulutun birbirine teması yıldırımı meydana getirir. Diğer yüklü cisimlerin birbirine temasında da ark ve küçük çarpılmalar meydana gelir. Bu durumu bazen bir cisme dokunduğunuzda ya da başka biri ile tokalaştığınızda yaşayabilirsiniz. Bu çarpılmanın nedeni, dokunulan cismin ya da kişinin size göre zıt yükle yüklü olması veya cisim ya da kişinin teması ile bu yüklerin boşalmasıdır.

Statik elektrik görünüşte zarar vermeyecek bir elektrik türü olarak düşünülse de aslında oldukça büyük zararlara neden olabilir. Yüklenme sonrasında temas sonucu yük boşalmaları endüstri ve ticari alanlarda ciddi zararlara neden olabilmektedir. Yük boşalması sırasında oluşan ark ve kıvılcımlar yangınlara sebep olabilir. Yine elektronik alanda ve bilgisayar alanında bu yükler cihazların zarar görmesine ve bozulmasına sebep olabilir. Yük boşalması ile cihazları oluşturan parçalar arızalanır ve çalışamaz hâle gelebilir.

#### <span id="page-46-0"></span>**2.1.1. Statik Elektriğin Zarar Verebileceği Ortamlarda Alınacak Önlemler**

Statik elektrik, çeşitli bilgisayar malzemelerine zarar verebilir. Bu zararın önüne geçebilmek için çeşitli yöntemler mevcuttur. Bunlar aşağıda verilmiştir.

#### **2.1.1.1. Donanım Malzemeleri İçin Alınacak Önlemler**

Donanım birimlerinin statik elektriğe karşı korunması için statik elektrikle yüklü olma ihtimaline karşı yükünü boşaltacak şekilde muhafaza edilmeleri ya da statik elektrikle yüklenmelerini önleyecek şekilde montajlarının yapılması ve bu şekilde kullanılmaları gerekir.

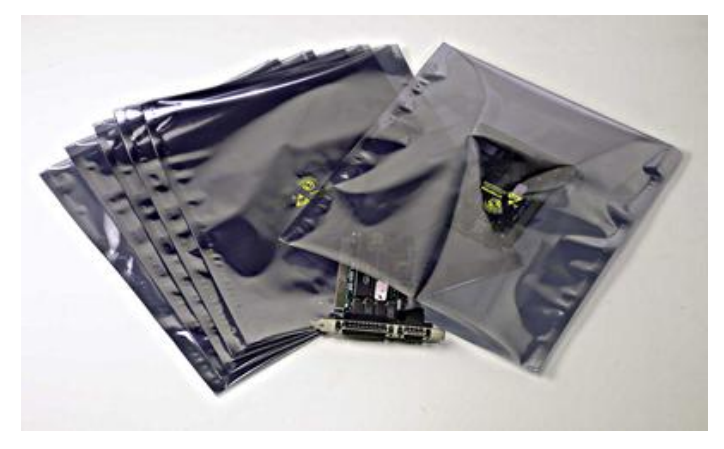

**Resim 2.1: Antistatik poşet**

Kasaya ve çalışma alanlarında montaj yaparken iletken olmayan montaj vidaları kullanılmalıdır. Parçalar, antistatik koruma sağlayan ambalajlar ya da özel kaplama malzemeleri içerisinde saklanmalıdır. Bu malzemeler satın alma esnasında donanım birimleri ile verilmektedir.

#### **2.1.1.2. Antistatik Çalışma Ortamı Sağlamak**

Topraklama, gerilim altında olmayan bütün tesisat kısımlarının uygun iletkenlerle toprak içerisine yerleştirilmiş bir iletken cisme (elektrot) bağlanmasıdır. Statik elektrikten korunmak için çalışma alanında topraklama sağlanmalıdır. Topraklama sayesinde cihaz üzerindeki kaçak akımlar ve statik elektrik toprağa akacaktır. Böylece elektrik dalgalanmalarından ve statik elektriğin zararlarından korunma sağlanacaktır.

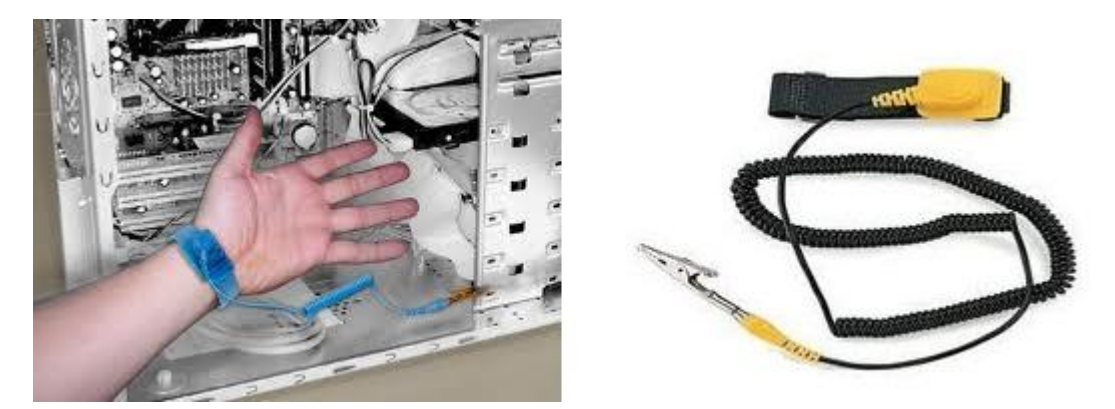

**Resim 2.2: Antistatik bileklik**

Çalışma ortamında çalıştığımız aletlerin ve kullandığımız malzemelerin yüklenmeye neden olmayacak şekilde kullanılması ve bu şekilde muhafaza edilmesi gerekir.. Araç ve gereçler, bizi yüksek gerilimden koruyacak şekilde yalıtkan malzeme ile kaplıdır. Böylece çalışma ortamındaki cihaz ya da malzemelerin statik elektrik ile yüklenmesi önlenebilir.

Bunun için yer döşemeleri, çalışma masası veya alanı antistatik malzemeden seçilebilir. Çalışma esnasında giyilen kıyafetler antistatik ürünler olabilir.

#### **2.1.1.3. Kişisel Antistatik Önlemleri**

İnsanlar gün boyu hareket hâlinde olduğu için sürtünmenin etkisiyle statik elektrikle yüklenir. Gün boyu pek çok yerde bu yüklenme ve yük boşalmaları ile karşılaşabiliriz. Donanım birimleriyle temas etmeden önce vücuttaki bu yükün boşaltılması gerekir. Aksi takdirde bu yük çalıştığımız parçalar üzerinden boşalma yapabilir ve bu durum da parçalara zarar verebilir. Bu yükü boşaltmak için çalışma öncesi toprağa temas eden zeminlere dokunabiliriz. Bunun için kalorifer peteklerini, su borularını, çeşmeyi, duvarı, vb. kullanabiliriz. Çalışma esnasında da yine statik elektrikle yüklenme ihtimaline karşı statik elektrik oluşumunu engelleyen antistatik eldiven kullanılabilir.

#### **2.1.1.4. Manyetik Ortama Karşı Önlemler**

Günlük hayatımızdaki pek çok yerde (elektrik şebekeleri, aydınlatma, haberleşme ağları, evimizdeki kablolar ve elektrikli aletler vb.) manyetik alanlar oluşmakta ve bu manyetik alanlar bizi etkilemektedir. Bu alanlar, insan sağlığı üzerinde olumsuz etkilere neden olmaktadır. Bu alanların etkilerinden korunmak için manyetik alan oluşan yerlerden mümkün olduğunca uzak çalışılmalı ve uzak durulmalıdır. Yakın olduğumuz zamanlarda ise süreyi mümkün olduğu kadar kısa tutmak iyi olur. Bilgisayar başında çok çalışmak, televizyona ve elektronik aletlere yakın durmak, ev içi ve şehir elektrik şebekelerine çok yakın durmak bizim manyetik alandan etkilenmemize neden olacaktır.

#### <span id="page-48-0"></span>**2.2. Bilgisayar Kasaları**

Kasa bilgisayar bileşenlerini bir arada tutan ve bu bileşenlere gerekli gücü sağlayan plastik ve metal bileşiminden oluşan kutudur. Kasa denilince akla, tek renk sıradan bir kutu gelmiyor. Günümüzde kasalar teknolojik açıdan ve estetik görünüm açısından çok fazla gelişmiştir. Bugünlerde içi neon lamba ile aydınlatılmış kasalara rastlamak mümkündür. Kasanın dış görünümü göz zevkiniz açısından önemli olabilir; ancak kasanın görünümüne verilen önemin soğutma ve yeterli güç sağlama özelliklerine de verilmesi gerekir.

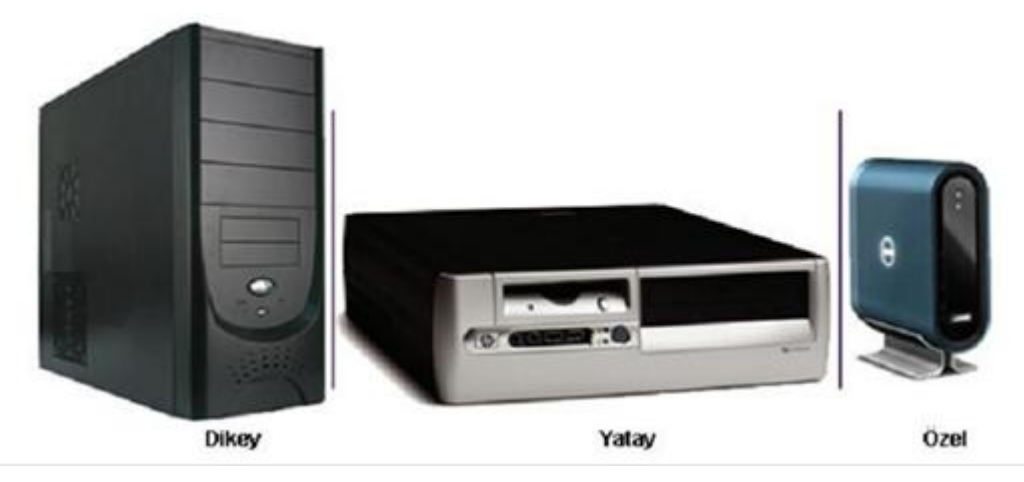

**Resim 2.3: Çeşitli bilgisayar kasaları**

Kasanın içinde anakart takma tepsisi, güç kaynağı yuvası, birkaç tane 5.25" ve 3.5"luk yuvalar ki buralara sabit disk ve CD-ROM sürücü gibi aygıtlar yerleştirilir, arka tarafında soket boşlukları vardır.

Kasada bir tane yeniden başlatma, bir tane açma düğmesi ve bir tane de kilit düğmesi olabilir. Kasaların yatay ve dikey yerleştirilebilenleri, alüminyum veya çelikten yapılanları ve boyut olarak değişik yapılarda bulunanları mevcuttur.

Kasa alırken gücü mümkün olduğunca gücü yüksek olanı tercih edilmelidir. Kasanın içi rahat bir çalışma alanı için yeteri kadar geniş olmalı, içerisinde genişleme yuvaları bulunmalı ve kasaya hava akışının iyi olması için yeteri kadar hava giriş delikleri bulunmalıdır. Kasayı yerleştirdiğimiz yer dengeli olmalı ve kasanın sağa sola sallanmamasına dikkat edilmelidir.

#### <span id="page-48-1"></span>**2.2.1 Kasa Çeşitleri**

Kasaların farklı çeşitlerde olmasının birtakım sebepleri vardır. Bu çeşitliğin nedeni kasanın yerleşim yeri, boyutu, kasaya takılabilecek donanım sayısı, kasanın sağladığı güç gibi özelliklerdir.

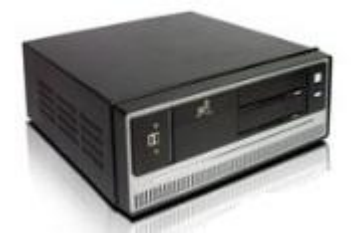

**Resim 2.4: Dekstop kasa**

- **Masaüstü (Desktop) kasa:** Yatay olup üzerine ekran konulabildiği için yerden tasarruf edilir ve kasa göz önünde olur. Tower kasaya göre daha az yaygındır. Kasa içerisine genişleme kartları dikey olarak yerleştirildiğinden içerisinde standart donanım kart sayısı fazla değildir.
- **Kule (Tower) kasa:** Tower kasalar büyüklük bakımından üçe ayrılır. Fulltower olarak isimlendirilen kasa en büyükleridir ve 60 ile 90 cm yüksekliğindedir. Bu kasaların üzerine birçok sürücü takılabilir. Bu yüzden de güçlü bir güç kaynağı bulunur. Bu boyuttaki kasalarda genişletme sorunu yaşanmaz. Boyutu büyük olduğu için iyi derecede soğutma yapılabilir.

Boyut bakımdan ikinci büyük kasa, mid-tower kasadır. Mid-tower kasa, birçok yönden full-tower kasaya benzer ama ona göre boyutu daha kısadır.

Mini-tower olarak isimlendirilen kasa ise en popüler olanıdır. 50 ile 60 cm yüksekliğindedir ve desktop kasadan daha geniştir. Boyutundan dolayı da masa üzerinde daha az yer kaplar.

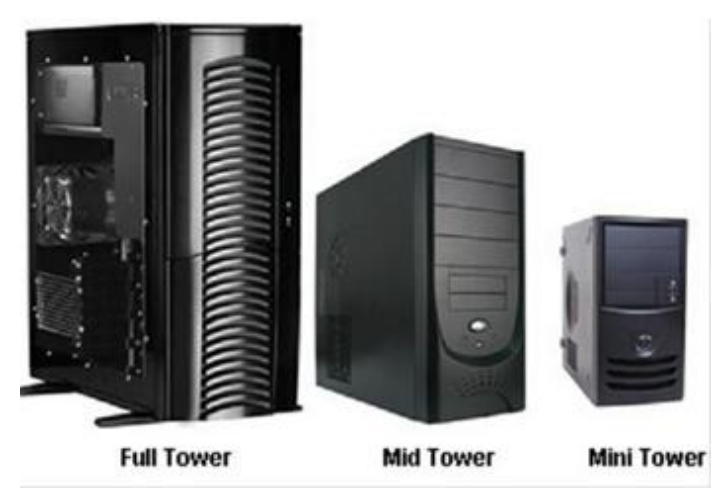

**Resim 2.5: Tower kasa çeşitleri**

 **Slim kasa:** Bu tip kasalar hem yatay hem de dikey olarak kullanılabilir. Genelde mid-tower büyüklüğündedir.

#### <span id="page-50-0"></span>**2.2.2. Kasa İçerisindeki Bağlantılar**

Bir kasa içinde temel olarak iki tür bağlantı vardır. Bunlardan birincisi, grup bağlantıdır. Bu bağlantı, güç kaynağından çıkar ve çeşitli birimlere çalışması için gerekli olan elektrik enerjisini taşır. İkinci grup bağlantı ise, bir birimden diğerine veri taşıyan kablo ve Led bağlantılarıdır.

Güç kabloları anakarta, disk sürücülerine, CD-DVD sürücülerine ve bazı ekran kartı sürücülerine ve fanlara bağlanır. Kasa içinde tüm veri akışı anakart üzerinden yapıldığı için tüm veri kabloları anakarta bağlıdır. Disk sürücüleri ile CD-DVD sürücüleri anakarta veri kabloları ile bağlanırlar. Bunların yanında kasa üzerinde gösterge olarak kullanılan ledler ve reset, power switchleri de anakarta bağlanır.

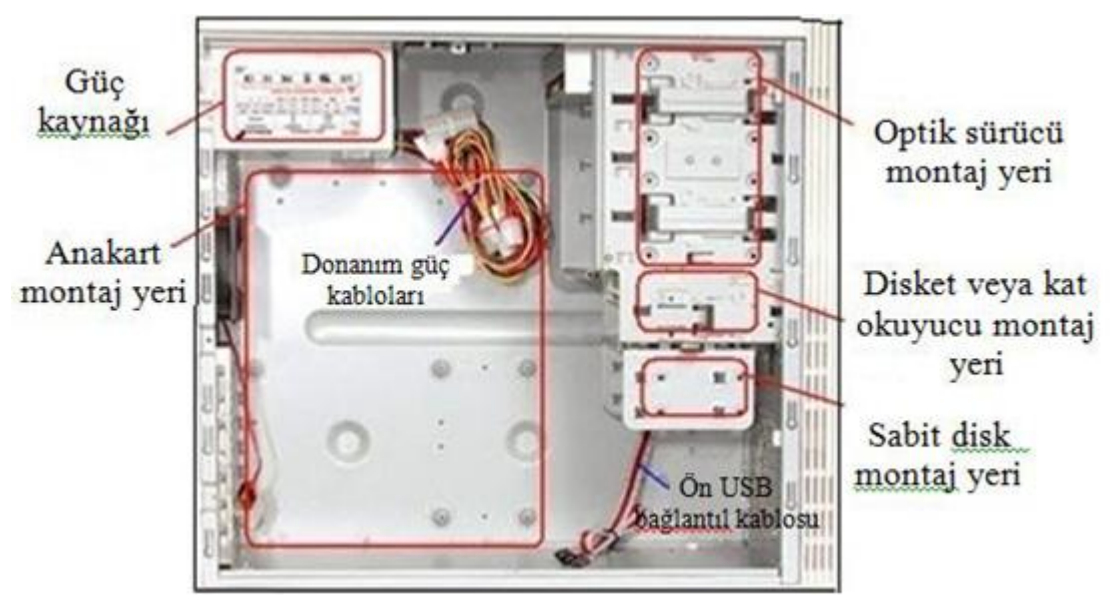

**Resim 2.6: Kasanın iç yapısı**

Tüm bu bağlantılara ek olarak CD-ROM ,DVD-ROM sürücüleri, ses verisi aktarmak için kasa üzerindeki ek USB portları ve ses jakları ile anakarta bağlanır.

Kasa içindeki bağlantıların doğru yapılması kadar düzenli olması da önemlidir. Kasa içindeki hava akışının sağlanması için bağlantılar genelde bir kelepçe yardımı ile bir araya getirilir. Hatta IDE kablosu gibi standart hâli geniş olan kabloların hava akışını engellemesini önlemek için bu kablolar sıkıştırılarak üretilmeye başlanmıştır.

#### <span id="page-50-1"></span>**2.3. Güç Kaynağı**

Kasalarda önemli olan ikinci unsur güç kaynağıdır. Çoğu zaman güç kaynağına bakılmaksızın kasa alınır. PC'lerde oluşan arızaların çoğunluğu voltaj hataları nedeniyle oluşmaktadır. Güç kaynağının görevi; 220 Volt'luk şehir gerilimini 3,3 Volt, 5 Volt ve 12 Volt olmak üzere 3 farklı voltaj değerine indirmek ve bunu bileşenlere dağıtmaktır.

Bilgisayarı oluşturan tüm bileşenler aynı voltaj değerleri ile çalışmaz. Farklı voltaj yani farklı watt değerleri ile çalışır. Güç kaynaklarının toplam çıkış gücü watt ile belirtilir. Güç kaynaklarının üzerindeki bilgi etiketinde desteklenen maksimum amper değerleri görülebilir.

Güç kaynağı, tüm donanım birimlerinin elektrik enerjisini sağlayan cihazdır. Üzerinde anakartın, sürücülerin ve kasa içi fanların elektrik enerjisi ihtiyacını karşılamak üzere kablo konnektörleri vardır. Diğer donanım birimleri enerjisini anakarttan alır. Sıradan bir bilgisayarın kullandığı güç kaynağı yaklaşık 450-600 watt güçtedir.

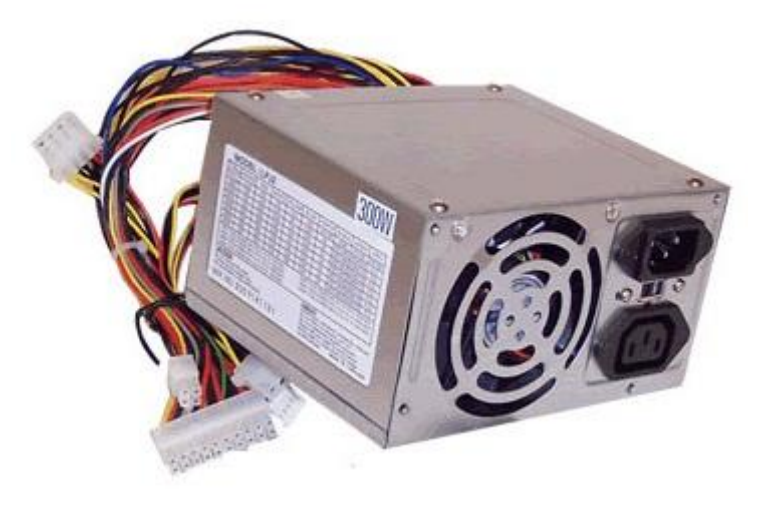

**Resim 2.7: Güç kaynağı**

İlk güç kaynakları yazılım ile kontrol edilemezken; günümüzde ATX serisi güç kaynakları( ATX, ATX12V+, PFC, EPS12V+ ,AMD ATX/GES) işletim sistemleri ile kontrol edilebilmektedir. ATX güç kaynaklarının en büyük getirileri, standart bir ATX anakartın tek bir 20pin konnektörle elektrik gücü ihtiyacını sağlayabilmesi ve yazılım yardımıyla bilgisayarın kapatılmasına izin vermesidir. Yazılım yardımıyla bilgisayarı kapatabilmek ve klavye ya da mouse aracılığıyla yeniden açabilmek kullanım kolaylığı açısından oldukça önemlidir.

#### <span id="page-51-0"></span>**2.3.1. Yapısı**

Çıkış gerilimini ölçmek için anakartın güç bağlantıları sökülmemelidir. Sağlıklı bir ölçüm yapabilmek için sadece PC kasasının kapağını çıkartmanız yeterli olacaktır. Gerilimleri, rahatlıkla temin edebileceğiniz bir voltmetre veya çoklu ölçüm aracı yardımıyla ölçebilirsiniz. Voltmetrenin ölçüm uçlarının uzun ve ince olması, yukarıdan direkt olarak fişin içerisine girerek buradaki izole edilmemiş uçlara ulaşması için önemlidir.

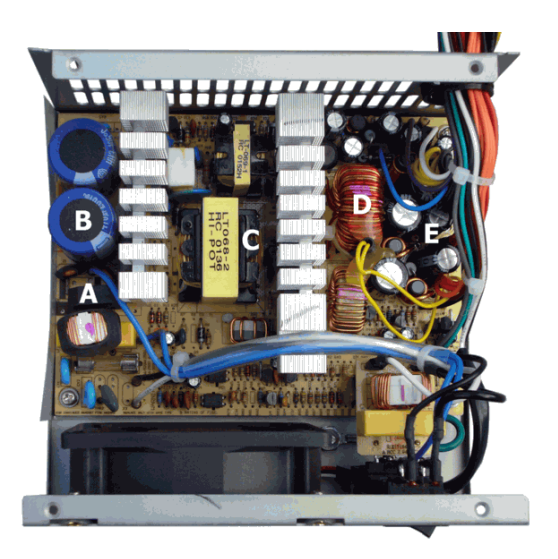

**Resim 2.8: Güç kaynağı iç yapısı**

- **A – Köprü bağlantılı diyot AC alternatif şebeke voltajını DC doğru akıma çevirir**
- **B – DC Doğru akımı filtre etmek için kullanılan kondansatörler**
- **C – Çıkış voltajını üreten yüksek frekanslı transformatör**
- **D – Çıkış voltajını düzenleyen filtre bobini**
- **E – Çıkış DC Doğru akımı filtre etmek için kullanılan kondansatörler**

Güç kaynağı, 220 volt şehir alternatif akım şebeke gerilimini -12, -5, +3.3, +5, +12 volt gruplarına çeviren donanım birimidir. Her bir çeşit volt değerini taşıyan kablonun rengi farklıdır. Örneğin siyah = nötr, kırmızı = +5 V, sarı = +12 V değerlerini göstermektedir. Yeni ATX güç kaynakları yukarıda anlatılan gerilimlerin haricinde PC kapalı olduğu zaman dahi 5 V gerilim barındıran 5 V'luk bir Stand By kaynağı sunmaktadır.

Her bir bağlantı fişinin yerleşim planını beraberinde sunulan CD-ROM'da bulabilirsiniz. Bu bağlantı fişlerinin gerilim değerleri belirli voltajlardadır. Eğer ölçülen gerilimlerden biri eksik çıkarsa güç kaynağı arızalanmıştır ve kesinlikle değiştirilmesi gerekir. Bu tür bir arızaya düşük kapasiteli güç kaynakları da neden olabilir. Maalesef piyasada, özellikle daha eski modellerde, hâlen düşük kapasiteli güç kaynakları ile karşılaşmak mümkündür. Bilgisayar, ek donanımlarla geliştirildikçe güç kaynağı zaman içerisinde aşırı yüklenir ve bunun sonucunda arızalanır.

#### <span id="page-52-0"></span>**2.3.2. Çıkış Gerilimleri**

Bir ATX güç kaynağında +12,- 12,+5 ve +3.3 gerilim çıkışları mevcuttur. ATX güç kaynağı, ürettiği bu gerilimleri başta anakart olmak üzere birçok cihaza gönderir. Her cihazın güç gereksinimi ve güç girişi farklıdır. Cihazlara bağlanan konnektörlerin yapısı ve gerilim değerleri Resim 2.9'da verilmiştir.

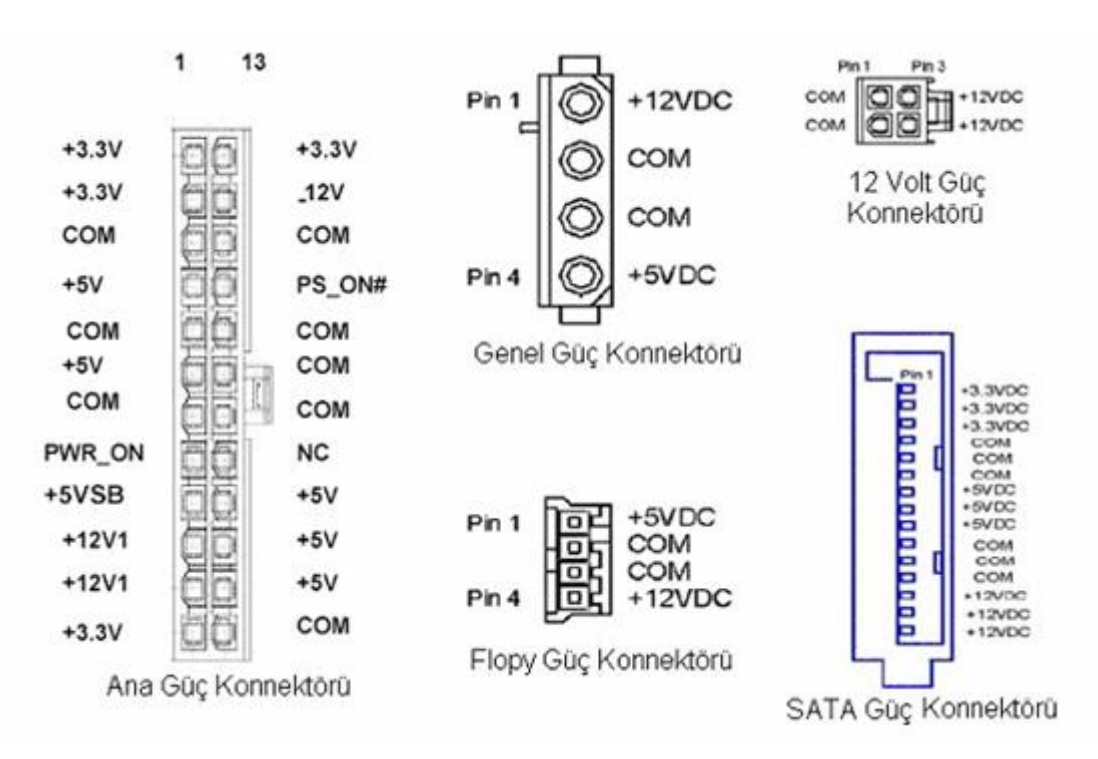

**Resim 2.9 ATX güç kaynağının konnektör gerilimleri**

#### <span id="page-53-0"></span>**2.3.3. Çıkış Güçleri**

Güç, bir kaynağın verdiği akım ve gerilim değerlerinin çarpımı ile bulunan göreceli bir büyüklüktür. ATX güç kaynağının verdiği gerilim değerleri, toleranslar dahilinde sabittir. Ancak bilgisayar parçaları çalışma durumlarına göre farklı akım değerleri kullanır. Örneğin işlemci, çok çalıştığı sırada veya CD-ROM sürücüdeki CD'nin okunması sırasında daha fazla akım kullanır.

Bir ATX güç kaynağı, bilgisayar sisteminin en yoğun güç gereksinimini bile karşılayacak düzeyde güç üretmek zorundadır. Günümüzde kullanılan sistemlerde PCI Express, DDR3 bellek ve SATA ile beraber güç gereksinimleri de artmıştır. Hatta CPU'ların güç gereksiniminin artması nedeniyle CPU için ikinci bir +12V hattı açılarak işlemcinin çok yük çektiği anlarda yaşanan aşırı yüklenme sorununun önüne geçilmiştir.

Ortalama bir bilgisayar sistemi için 450 W bir güç kaynağı yeterlidir ancak daha fazla özellikli sistemler için piyasada daha yüksek güç veren ATX güç kaynakları mevcuttur.

#### <span id="page-54-0"></span>**2.4. Kasaya Anakart Montajı**

Bilgisayarın en önemli parçası olan anakartlar, genelde kasa içerisine yatık şekilde monte edilir. Anakartların üzerinde kasa içerisine monte edilmek üzere anakartın marka, model ve yapısına göre 4 - 12 arası vida slotu bulunur. Resim 2.10'da anakart ve kasa üzerindeki vida bağlantı noktaları belirtilmiştir.

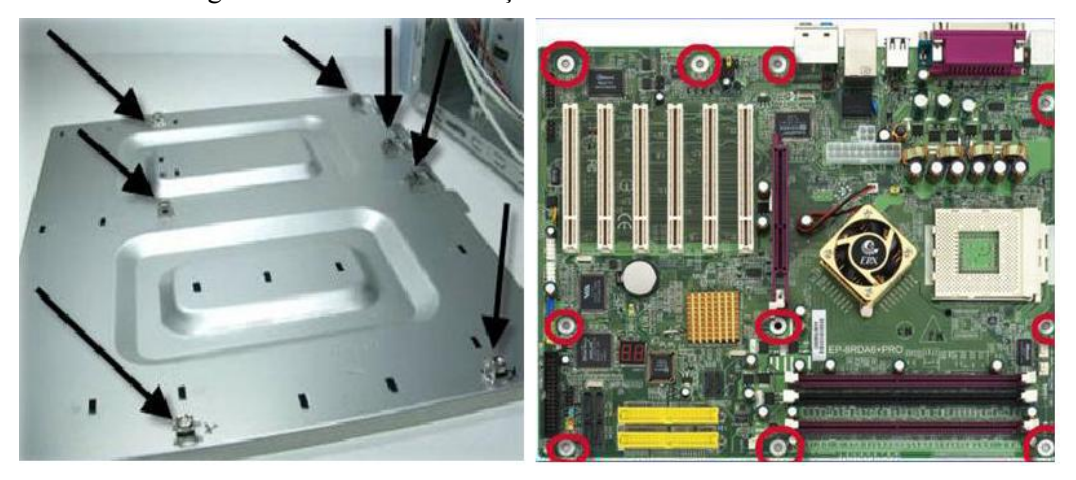

**Resim 2.10: Kasa ve anakart vida noktaları**

Daha sonra kasada anakartın vidalarının oturtulacağı vida yuvalarının yerleri tespit edilip anakart kasa içerisinde uygun bir şekilde oturtulur ve vidaları takılır.Böylece anakart monte edilmiş olur. Fazladan atılan bir vida anakartın altında kalırsa anakartın bozulmasına sebep olabilir.

Vidaları seçerken doğru kalınlıkta vida seçmeye dikkat edilmelidir İnce veya kalın vida kullanılırsa hem kasaya hem de vidayı sökmek için uğraşılacağı için anakarta zarar verilebilir.

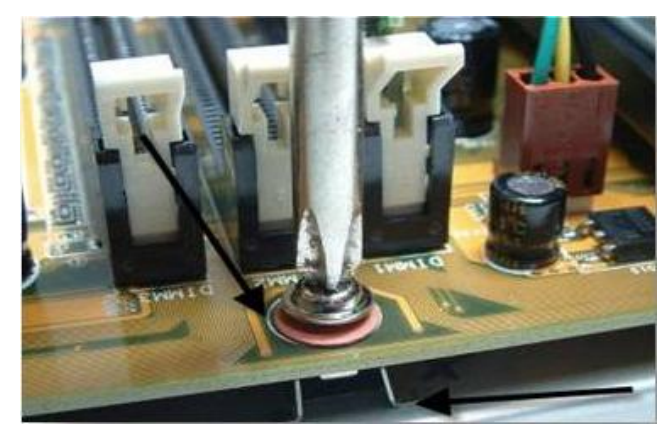

**Resim 2.11: Vidaların yuvalara vidalanması**

Vida yuvaları yerleştirildikten sonra anakart yan panelin üzerine yerleştirilip vidalanabilir.

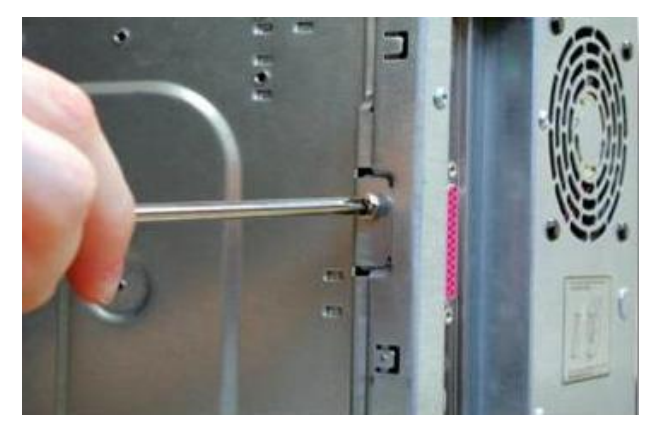

**Resim 2.12: Yan panelin ana kasaya vidalanması**

Anakartı kasaya monte etmeden önce, üzerine işlemci ve RAM gibi donanım birimlerini monte etmek daha uygun olacaktır.

#### <span id="page-55-0"></span>**2.5. Güç Kablolarının Montajı**

Kasaya anakart yerleştirildikten sonra güç kablolarının montajı yapılmalıdır.

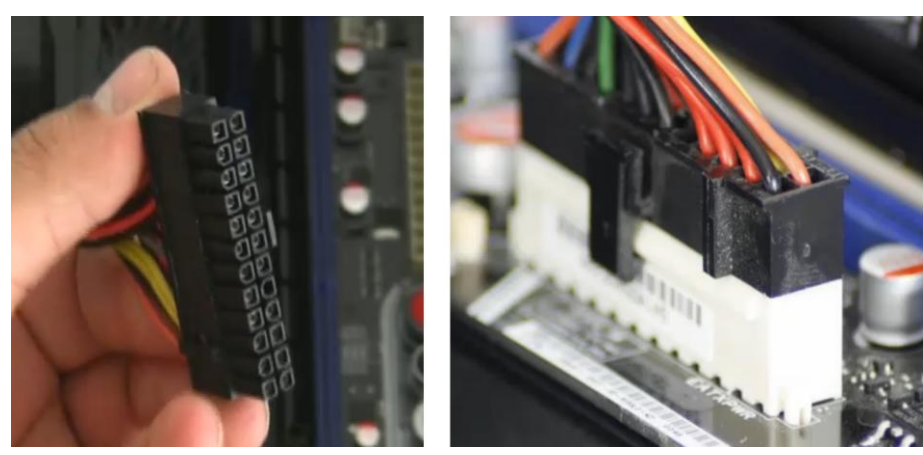

#### <span id="page-55-1"></span>**2.5.1. Anakart Beslemesi**

**Resim 2.13: Anakart güç bağlantısı**

Anakartlar, çalışmak için güç bağlantılarına ihtiyaç duyar. Güç kaynağından çıkan en kalın kablo demeti anakarta güç sağlayan temel kanaldır. Bu kablo demetinde çeşitli gerilim düzeylerine sahip kablolar bulunur. Güncel anakartlarda 24 pinli bu güç bağlantısına bahsettiğimiz kablo demetinin sonundaki soket oturur. Eski anakartlarda bu bağlantı 20 pinli olduğu için bazı güç kaynaklarında 20 pinlik bir blok ve aynı demette yanında gelen 4 pinlik ikinci bir blok görebilirsiniz.

#### <span id="page-56-0"></span>**2.5.2.Güç Bağlantıları**

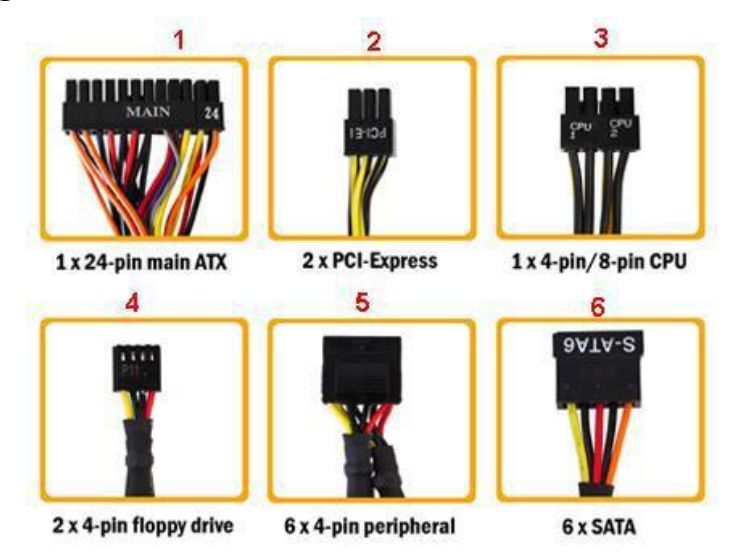

#### **Resim 2.14: Güç kabloları**

- 1-) 1 adet 24 pinlik (20+4) anakart güç konnektörü bağlantısı
- 2-) 2 adet 6 pinlik haricî ekran kartı güç beslemesi
- 3-) 1 adet 4 / 8 pinlik işlemci güç bağlantısı (ATK)
- 4-) 2 adet 4 pinlik floppy (disket sürücü) güç bağlantısı
- 5-) 6 adet 4 pinlik molex güç kablosu
- 6-) 6 adet sata güç bağlantısı

Yukarıdaki resimde(resim 2.14 ) ATX anakart güç konnektörü, haricî ekran kartı güç beslemesi ve 4 yada 8 pinli işlemci güç beslemesi gösterilmiştir. Diğer 4 bağlantı ise optik sürücü, harddisk, disket sürücü, molex güç kablolarını temsil eder.

- **Haricî ekran kartı güç beslemesi:** Ekran kartlarında ekstra güç gereksinimi olduğu durumlarda güç konnektörü +5V ve +12V gerilim değerleri ile ekran kartının beslenmesini sağlar. PCI Express slotunun +12V kanalından maksimum 5.5A, +5V kanalından ise 3A akım çekebiliyor.
- **İşlemci güç bağlantısı**: Bu bağlantı, kullanılan işlemci anakart güç konnektör beslemesiyle yeterince beslenemiyorsa ya da overclock yapılan işlemcilerde kullanılır. Bu güç konnektörleri 4-8 pinliktir.
- **Molex güç kablosu:** Aygıtların +5V veya +12V güce ihtiyaç duyduğu en genel güç bağlantı kablosudur. Molex bağlantı kablosu, oluklar olarak adlandırılan takmayı yönlendiren dişlere sahiptir. Molex bağlantı kablolarının uygun şekilde takılması için sert bir şekilde bastırılmalıdır. Yerine takılmadan önce uygun bir şekilde takmak için yönü kontrol edilmelidir.

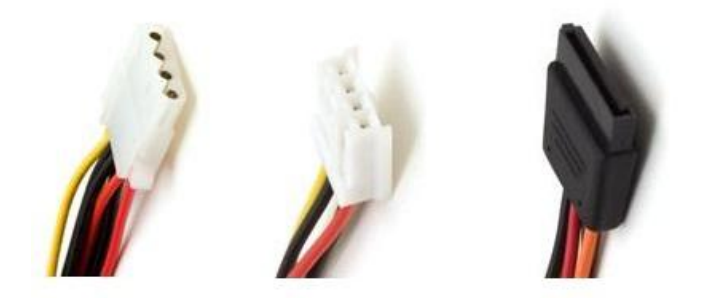

**Resim 2.15: Molex – mini – sata güç kabloları**

- **Disket güç bağlantısı:** Mini bağlantı kabloları olarak ifade edilen çevresel aygıtlara +5V ve +12V gerilim sağlamaktadırlar. Bu bağlantı kablosunu sadece disket sürücüler kullanır. Sürücü üreticileri, bu bağlantıyı 3.5" disket sürücüye standart bağlantı kablosu olarak ifade etmişlerdir.
- **Sata güç bağlantısı:** SATA sabit disk ve optik sürücülerin ihtiyaç duyduğu 15 pinli güç bağlantısını sağlar. SATA yuvası, konnektörün yanlış takılmaması için L-biçimindedir.

#### <span id="page-57-0"></span>**2.5.3. Dâhilî Kabloların Bağlantısı**

Bütün anakartlarda ön panel fonksiyonları için gereken bağlantılar kartın sağ alt bölümüne yerleştirilmiştir. Anakartın kullanım kılavuzundan hangi pine ne bağlanılacağı öğrenilebilir. Anakartın üzerinde kısaltmalar yazar. Bu kısaltmalar, deneyimsiz kullanıcılar için bir anlam ifade etmez.

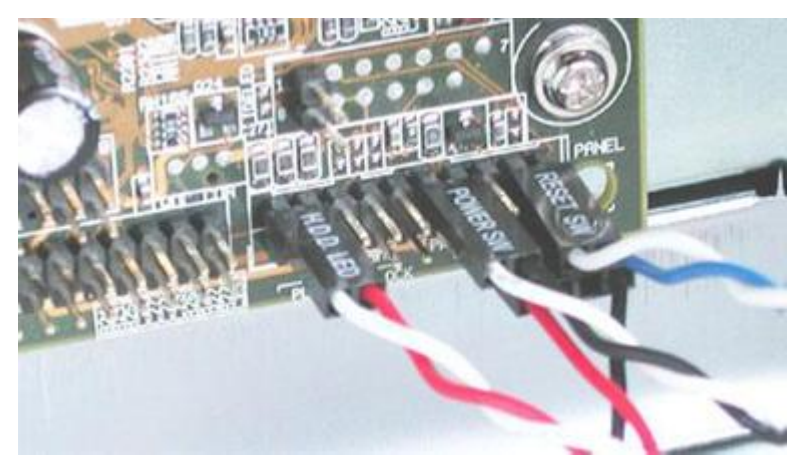

**Resim 2.16: Ön panel bağlantıları - HDD LED (sabit disk ışığı), güç (açma/kapama) düğmesi ve üst sırada RESET düğmesi, altta ise mini hoparlör bağlantısı**

- $\triangleright$  SP, SPK veya SPEAK: Dört iğneli hoparlör bağlantısı<br> $\triangleright$  RS, RF, RST veya RESET; İki iğneli RESET kablosu
- RS, RE, RST veya RESET: İki iğneli RESET kablosu buraya bağlanır.
- PWR, PW, PW SW, PS veya Power SW: Bunların hepsi güç düğmesi anlamına gelir, bilgisayarın açma/kapama düğmesinden gelen iki iğneli kablo bağlanır.
- PW LED, PWR LED: Güç LED'i Bilgisayarın açık olduğunu gösteren ön panel ışığının iki iğneli bağlantısı
- HD, HDD LED: Bu iki iğneli bağlantıya sabit disk aktivitesini gösteren LED bağlanır.

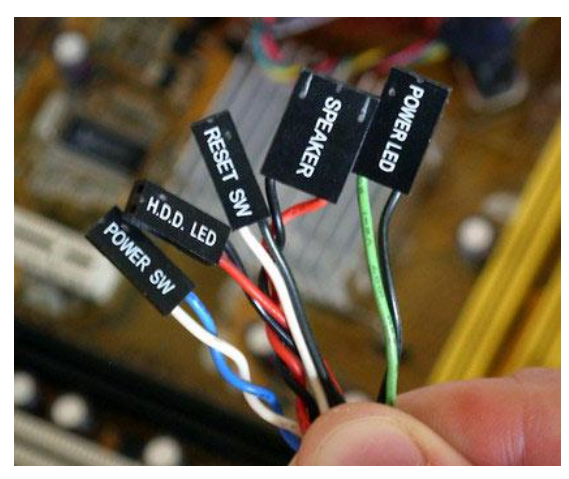

**Resim 2.17: Ön panel bağlantıları**

RESET ve AÇMA/KAPAMA düğmeleri her durumda ters takılsalar bile çalışır. Ancak LED'ler ters takıldığında çalışmaz. Eğer bu tür bir sorun yaşarsanız bağlantının yönünü değiştirmeniz yeterlidir.

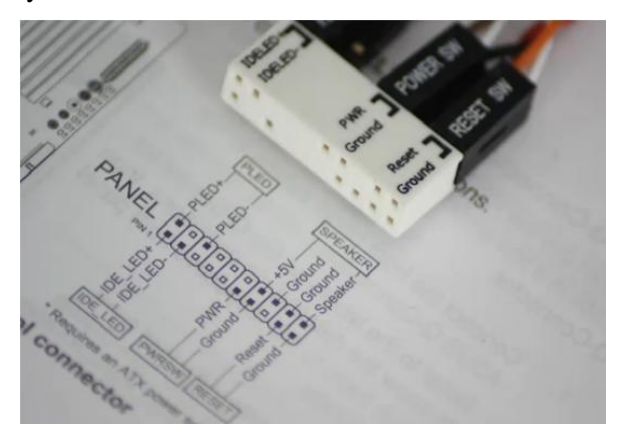

**Resim 2.18: Ön panel kılavuzu**

Resim 2.16'da bulunan ön panel kılavuzu yardımıyla ön panel bağlantıları, kasa dışında takılarak rahat bir şekilde anakarta montajı yapılabilir.

## **UYGULAMA FAALİYETİ**

<span id="page-59-0"></span>Aşağıda verilen işlem basamaklarını takip ederek konuyu daha da pekiştiriniz. Öneriler kısmı, uygulama faaliyeti için yönlendirici olacaktır.

Bir ATX anakartın kasaya montajını yapınız.

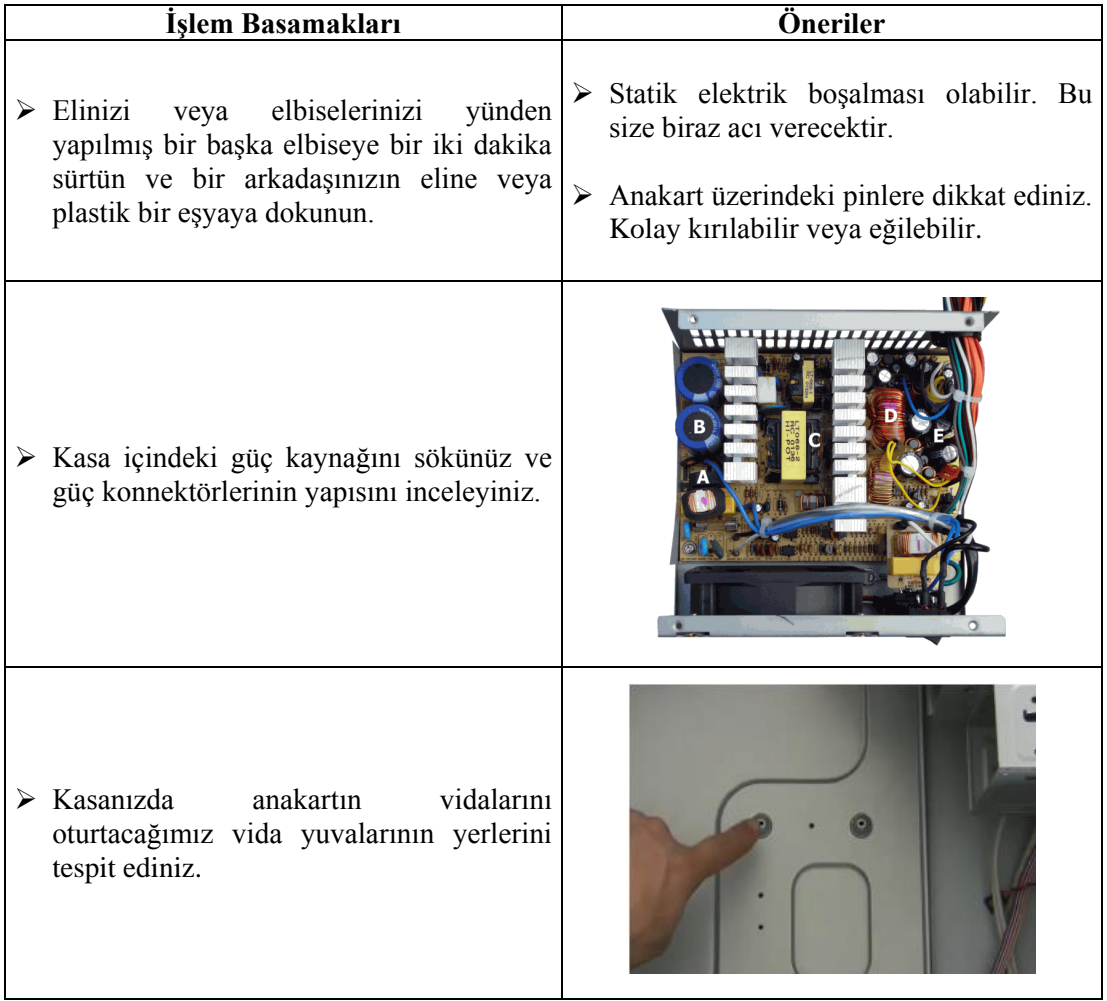

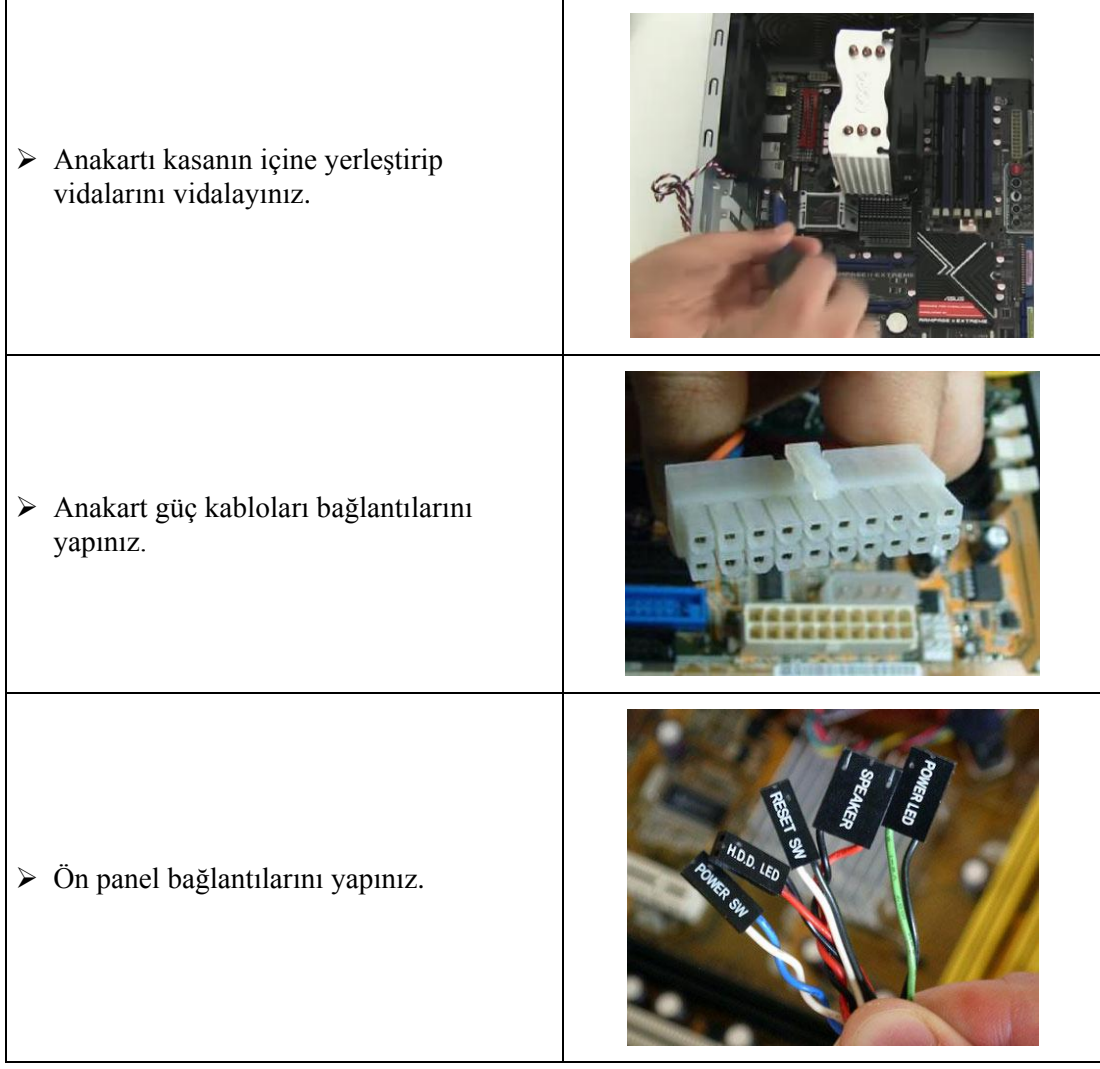

## **KONTROL LİSTESİ**

Bu faaliyet kapsamında aşağıda listelenen davranışlardan kazandığınız beceriler için **Evet**, kazanamadığınız beceriler için **Hayır** kutucuğuna (X) işareti koyarak kendinizi değerlendiriniz.

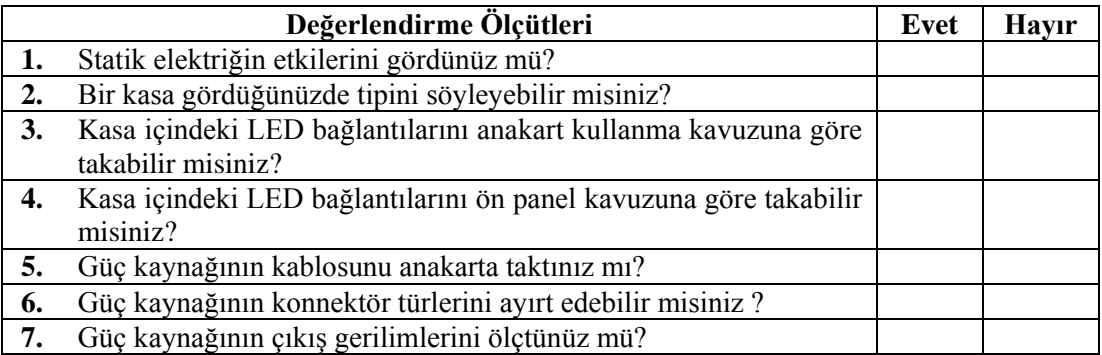

### **DEĞERLENDİRME**

Değerlendirme sonunda "**Hayır**" şeklindeki cevaplarınızı bir daha gözden geçiriniz. Kendinizi yeterli görmüyorsanız öğrenme faaliyetini tekrar ediniz. Bütün cevaplarınız "**Evet**" ise "Ölçme ve Değerlendirme"ye geçiniz.

## **ÖLÇME VE DEĞERLENDİRME**

#### **Aşağıda boş bırakılan parantezlere, cümlelerde verilen bilgiler doğru ise D, yanlış ise Y yazınız.**

- **1.** ( ) Güç kaynağı 220 volt şehir alternatif akım şebeke gerilimini -12, -5, +3.3, +5, +12 volt gruplarına çeviren donanım birimidir.
- **2.** ( ) Ön paneldeki LED'ler ters takıldığında bilgisayar çalışmaz.
- **3.** ( ) Bilgisayar fanlarının büyük olması, devri daim edilen hava miktarını azaltır.
- **4.** ( ) Kasaya Anakart yerleştirildikten sonra güç kablolarının montajı gerçekleştirilir.
- **5.** ( ) Performans düşkünleri daha sessiz kasa istiyorlarsa fan kullanmamalıdır.
- **6.** ( ) Statik boşalma sırasındaki akım çok yüksek olmasa da voltaj farkı anlık olarak on binlerce volta çıkabilir.

#### **Aşağıdaki soruları dikkatlice okuyunuz ve doğru seçeneği işaretleyiniz.**

- **1.** Aşağıdakilerden hangisi kasa çeşitlerinden değildir?
	- **A)** Mid tower
	- **B)** Mini tower
	- **C)** ATX tower
	- **D)** Desktop

#### **2.** Aşağıdakilerden hangisi kasa içerisinde yer almaz?

- **A)** External DVD-ROM
- **B)** Anakart
- **C)** RAM
- **D)** Ekran kartı
- **3.** Aşağıdakilerden hangisi olmadan bilgisayar sistemi çalışır?
	- **A)** RAM
	- **B)** Mikroişlemci
	- **C)** Kasa
	- **D)** Disket
- **4.** Sürtünme ile oluşan elektrik türü hangisidir?
	- **A)** Dinamik
	- **B)** Statik
	- **C)** AC
	- **D)** DC
- **5.** Aşağıdakilerden hangisi bilgisayarın açık olduğunu gösteren ön panel ışığının iki iğneli bağlantısıdır?
	- **A)** SPEAK
	- **B)** PWR
	- **C)** PW LED
	- **D)** HDD-LED
- **6.** Aşağıdakilerden hangisi güç bağlantısı istemez?
	- **A)** Anakart
	- **B)** BIOS
	- **C)** Sabit disk
	- **D)** DVD-ROM

## **DEĞERLENDİRME**

Cevaplarınızı cevap anahtarıyla karşılaştırınız. Yanlış cevap verdiğiniz ya da cevap verirken tereddüt ettiğiniz sorularla ilgili konuları faaliyete geri dönerek tekrarlayınız. Cevaplarınızın tümü doğru ise "Modül Değerlendirme"ye geçiniz.

# **MODÜL DEĞERLENDİRME**

- <span id="page-64-0"></span>**1.** Aşağıda anakart hakkında verilen bilgilerden hangisi doğrudur?
	- **A)** Mikroişlemci tümleşik olarak gelir.
	- **B)** Bütün donanımlar anakart portlarına, soketlerine, slotlarına, konnektörlerine göre tasarlanır.
	- **C)** Sistemin veriyolu bant genişliğinin hepsini en yavaş birime tahsis eder.
	- **D)** Her anakart üreticisinin kendi standartları vardır.
- **2.** Anakartın beynini oluşturan entegre devre aşağıdakilerden hangisidir?
	- **A)** Veriyolu
	- **B)** AGP
	- **C)** Yonga seti
	- **D)** PCI
- **3.** Ekran kartı için tasarlanmış veriyolu aşağıdakilerden hangisidir?
	- **A)** PCI
	- **B)** PCIe x16
	- **C)** ISA
	- **D)** Port
- **4.** Aşağıdakilerden hangisi ATX güç kaynakları standartlarından değildir?
	- **A)** ATX12V+
	- **B)** AMD ATX/GES
	- **C)** EPS12V+
	- **D)** BTXW 12V
- **5.** Bir PC'nin çalışması için temel işletim sistemi olarak tanımlanan birim aşağıdakilerden hangisidir?
	- **A)** BIOS
	- **B)** Chipset
	- **C)** Anakart
	- **D)** CPU
- **6.** BIOS ayarlarında değişiklik yapıldığında yapılan değişiklikler aşağıdaki belleklerden hangisine kaydedilir?
	- **A)** EEPROM
	- **B)** ROM
	- **C)** CMOS
	- **D)** EPROM

#### **Aşağıdaki cümlelerin başında boş bırakılan parantezlere, cümlelerde verilen bilgiler doğru ise D, yanlış ise Y yazınız.**

- **7.** ( ) PCIe x16 veriyolu ile Ses kartı, anakarta bağlanabilir.
- **8.** ( ) Kasa içindeki bileşenler, veriyolları aracılığı ile iletişim kurarlar.
- **9.** ( ). Kaydedilen ayarlar bir süre sonra kayboluyor ve sık sık CMOS Checksum error hatası alınıyorsa anakartınızın üzerinde bulunan pilin değiştirilmemesi gerekir.
- **10.** ( ) USB portlar, seri ve paralel portlara göre daha hızlı çalışmaktadır.
- **11.** ( ). Kasaya ve çalışma alanlarına montaj yaparken iletken olmayan montaj vidaları kullanılmalıdır
- **12.** ( ) PCI-e 2.0 için de hat başına 100 MB/s bant genişliği vardır
- **13.** ( ) PCI-e slotu, güç tüketimini açısından AGP slotundan daha verimlidir.
- **14.** ( ) 450 W bir ATX güç kaynağı standart bir bilgisayar sistemi için yetersizdir
- **15.** ( ) Chipset, sistem veriyolu hızını belirler.
- **16.** ( ). SATA güç konnektörü ATX güç kaynağında bulunmaz.
- **17.** ( ).Bant genişliği, birim zamanda aktarılabilecek veri miktarıdır.

#### **Aşağıdaki cümleleri dikkatlice okuyarak boş bırakılan yerlere doğru sözcüğü yazınız.**

- **18.** ………………………….., gerilim altında olmayan bütün tesisat kısımlarının uygun iletkenlerle toprak içerisine yerleştirilmiş bir iletken cisme (elektrot) bağlanmasıdır
- **19.** ………….., yassı dikdörtgen şeklindeki işlemciler için iki düzlem üzerine (enine ve boyuna) uzanan iğnelerin oturduğu yuvaya verilen addır
- **20.** Bir bilgisayarın tüm parçalarını üzerinde barındıran ve bu parçaların iletişimini sağlayan elektronik devreye …………..……………. denir.

#### **DEĞERLENDİRME**

Cevaplarınızı cevap anahtarıyla karşılaştırınız. Yanlış cevap verdiğiniz ya da cevap verirken tereddüt ettiğiniz sorularla ilgili konuları faaliyete geri dönerek tekrarlayınız. Cevaplarınızın tümü doğru ise bir sonraki modüle geçmek için öğretmeninize başvurunuz.

## **CEVAP ANAHTARLARI**

## <span id="page-66-0"></span>**ÖĞRENME FAALİYETİ-1'İN CEVAP ANAHTARI**

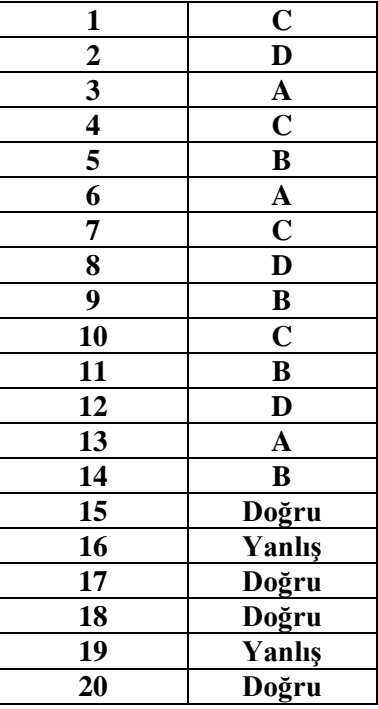

## **ÖĞRENME FAALİYETİ-2'NİN CEVAP ANAHTARI**

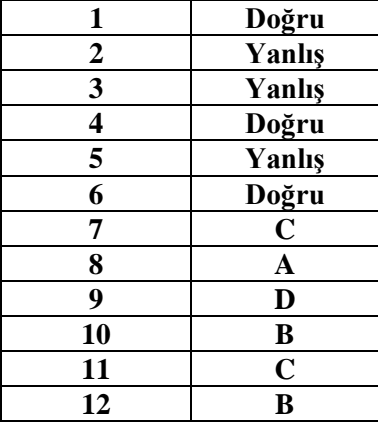

## **MODÜL DEĞERLENDİRME'NİN CEVAP ANAHTARI**

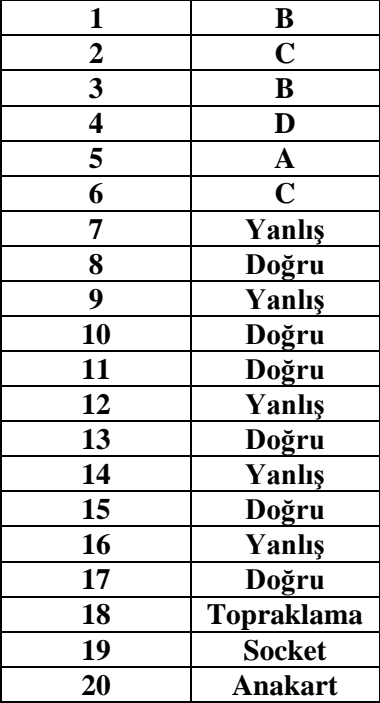

## **KAYNAKÇA**

- <span id="page-68-0"></span> ÇÖMLEKÇİ Mehmet, Selçuk TÜZEL, **PC Donanımı Herkes İçin** ,Alfa BasımYayım Dağıtım, Nisan, 2005.
- HENKOĞLU Türkay, **Modern Donanım Mimarisi**, Pusula Yayıncılık, Şubat, 2005.